# <span id="page-0-0"></span>**Dell™ XPS™ L401X** 服务手册

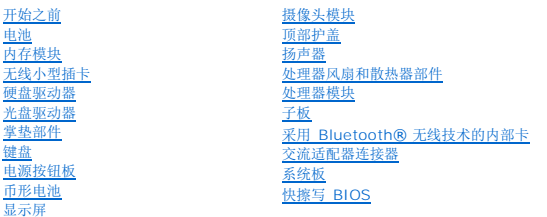

## 注、小心和警告

**/ 注:** "注"表示可以帮助您更好地使用计算机的重要信息。

 $\triangle$  小心: "小心" 表示如果不遵循说明, 就有可能损坏硬件或导致数据丢失。

△ 警告: "警告"表示可能会造成财产损失、人身伤害甚至死亡。

#### 本说明文件中的信息如有更改,恕不另行通知。 **© 2010 Dell Inc.** 版权所有,翻印必究。

未经 Dell Inc. 书面许可,严禁以任何形式复制这些材料。

本文中使用的商标:**Dell**、**DELL** 徽标和 **XPS** 是 Dell Inc.的商标;**Bluetooth** 是 Bluetooth SIG, Inc. 拥有的注册商标并许可 Dell 使用;**Microsoft**、**Windows** 和 **Windows** 开始按钮徽标是 Microsoft Corporation 在美国和/或其他国家和地区的商标或注册商标。

本说明文件中述及的其他商标和商品名称是指拥有相应标记和名称的公司或其制造的产品。Dell Inc. 对不属于自己的商标和商品名称不拥有任何所有权。

2010 年 9 月 P/N A00

管制型号:P12G 系列 管制类型:P12G001

电池 **Dell™ XPS™ L401X** 服务手册

#### ● [取出电池](#page-1-0) ● [装回电池](#page-1-1)

警告:拆装计算机内部组件之前,请阅读计算机附带的安全说明。有关其他最佳安全操作信息,请参阅 **www.dell.com/regulatory\_compliance** 上的"管制标准" 主页。

**△ 小心:只允许认证的维修技术人员对您的计算机进行维修。由于未经 Dell™ 授权的维修所造成的损坏不包括在保修范围内。** 

小心:为防止静电损害,请使用接地腕带或不时地触摸未上漆的金属表面(例如计算机上的连接器)以导去身上的静电。

**△ 小心: 为避免损坏计算机, 请仅使用专为此特定 Dell 计算机而设计的电池。请勿使用专用于其他 Dell 计算机的电池。** 

## <span id="page-1-0"></span>取出电池

- 1. 按照[开始之前中](file:///C:/data/systems/xpsL401X/cs/sm/before.htm#wp1435071)的说明进行操作。
- 2. 将计算机翻转过来。
- 3. 将电池释放闩锁滑动到侧面。
- 4. 将电池以一定角度提起,并将其从电池槽中取出。

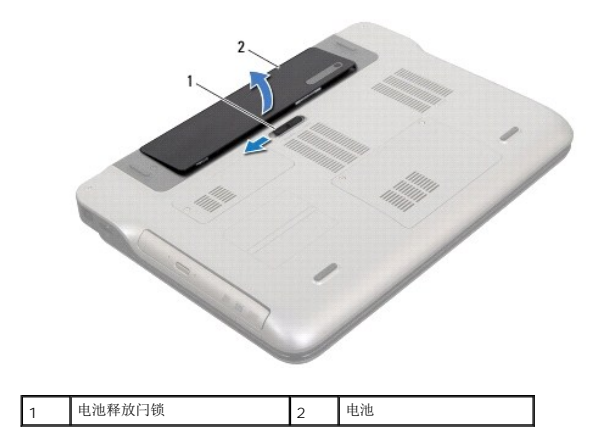

# <span id="page-1-1"></span>装回电池

#### 小心:为避免损坏计算机,请仅使用专为此特定 **Dell** 计算机而设计的电池。

- 1. 按照[开始之前中](file:///C:/data/systems/xpsL401X/cs/sm/before.htm#wp1435071)的说明进行操作。
- 2. 将电池上的卡舌与电池槽中的插槽对准并按下电池直至其卡入到位。

#### 开始之前 **Dell™ XPS™ L401X** 服务手册

- [建议工具](#page-2-0)
- [关闭计算机电源](#page-2-1)
- [拆装计算机内部组件之前](#page-2-2)

本手册提供拆卸和安装计算机中组件的步骤。除非另有说明,否则将假设在执行每个过程时均满足以下条件:

- 1 您已经执行了<u>[关闭计算机电源](#page-2-1)和拆装计算机内部组件之前</u>中的步骤。
- l 您已经阅读了计算机附带的安全信息。
- l 按相反顺序执行拆卸步骤可以装回组件或安装单独购买的组件。

# <span id="page-2-0"></span>建议工具

执行本说明文件中的步骤时可能需要使用以下工具:

- l 小型平口螺丝刀
- l 十字螺丝刀
- l 塑料划片
- <sup>l</sup> BIOS 可执行更新程序可在 **support.dell.com** 上获得

#### <span id="page-2-1"></span>关闭计算机电源

#### 小心:为避免数据丢失,请在关闭计算机之前,保存并关闭所有打开的文件,并退出所有打开的程序。

- 1. 保存并关闭所有打开的文件,并退出所有打开的程序。
- 2. 要关闭操作系统,请单击开始<sup>1</sup>,然后单击关闭。
- 3. 确保计算机已关闭。如果关闭操作系统时,计算机没有自动关闭,请按住电源按钮直至计算机关闭。

## <span id="page-2-2"></span>拆装计算机内部组件之前

遵循以下安全原则有助于防止您的计算机受到潜在损坏,并有助于确保您个人的人身安全。

警告:拆装计算机内部组件之前,请阅读计算机附带的安全说明。有关其他最佳安全操作信息,请参阅 **www.dell.com/regulatory\_compliance** 上的"管制标准" 主页。

#### 小心:为防止静电损害,请使用接地腕带或不时地触摸未上漆的金属表面(例如计算机上的连接器)以导去身上的静电。

 $\bigwedge$  小心:小心拿放组件和插卡。请勿触摸组件或插卡上的触点。持拿插卡时,应持拿插卡的边缘或其金属固定支架。持拿处理器等组件时,请拿住其边缘,而不要拿插针。

小心:只允许认证的维修技术人员对您的计算机进行维修。由于未经 **Dell™** 授权的维修所造成的损坏不包括在保修范围内。

## 小心:断开电缆连接时,请握住电缆连接器或其推拉卡舌将其拔出,而不要硬拉电缆。某些电缆的连接器带有锁定卡舌;如果要断开此类电缆的连接,请先向内按压锁定<br>卡舌,然后再断开电缆的连接。在拔出连接器的过程中,请保持两边对齐以避免弄弯任何连接器插针。另外,在连接电缆之前,请确保两个连接器均已正确定向并对齐。

#### 小心:为避免损坏计算机,请在开始拆装计算机内部组件之前执行以下步骤。

1. 确保工作表面的平整和整洁,以防止刮伤计算机外壳。

2. 关闭计算机(请参[阅关闭计算机电源\)](#page-2-1)及所有连接的设备。

小心:要断开网络电缆的连接,请先从计算机上拔下网络电缆,再将其从网络设备上拔下。

- 3. 断开计算机上连接的所有电话线或网络电缆。
- 4. 按压内存卡读取器中安装的任何插卡,使其弹出。
- 5. 断开计算机和计算机连接的所有设备与电源插座的连接。
- 6. 断开所有连接的设备与计算机的连接。

 $\triangle$  小心: 为有助于防止损坏系统板,请在拆装计算机内部组件之前取出主电池(请参阅<u>取出电池</u>)。

- 7. 取出电池 (请参阅<u>取出电池</u>)。
- 8. 翻转计算机使其正面朝上,打开显示屏,然后按电源按钮以导去系统板上的残留电量。

# 小心。在触摸计算机内部的任何组件之前,请先触摸计算机未上漆的金属表面(例如计算机背面的金属)以导去身上的静电。在操作过程中,请不时触摸未上漆的金属表<br>面,以导去可能损坏内部组件的静电。

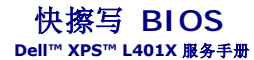

当有更新可用或更换系统板时,您可能需要快擦写 BIOS。要快擦写 BIOS,请:

- 1. 开启计算机。
- 2. 访问 **support.dell.com/support/downloads**。
- 3. 找到适用于您的计算机的 BIOS 更新文件:
	- 4 注: 您计算机的服务标签位于计算机底部的标签上。

如果您已有计算机的服务标签,请:

- a. 单击输入服务标签。
- b. 在输入服务标签: 字段中输入计算机的服务标签, 然后单击转至, 并继续执行[步骤](#page-4-0) 4。

如果您没有计算机的服务标签,请:

- a. 单击选择型号。
- b. 在选择产品素列列表中选择产品类型。
- c. 在选择产品钱列表中选择产品品牌。
- d. 在**选择产品型号。**
- **么注:**如果已经选择了不同的型号,但想重新选择,请单击菜单右上角的重新开始。
- e. 单击确认。
- <span id="page-4-0"></span>4. 屏幕上即会显示结果列表。单击**BIOS**。
- 5. 单击**立即下载**,下载最新的 BIOS 文件。<br> 系统将显示**文件下载**窗口。
- 6. 单击保存,将文件保存在桌面上。文件将下载至您的桌面。
- 7. 系统显示**下载完成**窗口时,单击**关闭。**<br> 文件图标将显示在您的桌面上,并且与下载的 BIOS 更新文件的标题相同。
- 8. 双击桌面上的文件图标,并按照屏幕上的说明进行操作。

#### 采用 **Bluetooth®** 无线技术的内部卡 **Dell™ XPS™ L401X** 服务手册

● 卸下 [Bluetooth](#page-5-0) 卡

- 装回 [Bluetooth](#page-6-0) 卡
- 警告:拆装计算机内部组件之前,请阅读计算机附带的安全说明。有关其他最佳安全操作信息,请参阅 **www.dell.com/regulatory\_compliance** 上的"管制标准" 主页。
- **△ 小心:只允许认证的维修技术人员对您的计算机进行维修。由于未经 Dell™ 授权的维修所造成的损坏不包括在保修范围内。**
- △ 小心: 为防止静电损害,请使用接地腕带或不时地触摸未上漆的金属表面(例如计算机上的连接器)以导去身上的静电。
- △ 小心: 为有助于防止损坏系统板,请在拆装计算机内部组件之前取出主电池(请参阅[取出电池\)](file:///C:/data/systems/xpsL401X/cs/sm/battery.htm#wp1442926)。

# <span id="page-5-0"></span>卸下 **Bluetooth** 卡

- 1. 按照H始之前中的说明进行操作。
- 2. 取出电池(请参阅[取出电池\)](file:///C:/data/systems/xpsL401X/cs/sm/battery.htm#wp1442926)。
- 3. 卸下内存模块(请参阅<mark>卸下内存模块</mark>)。
- 4. 卸下小型插卡(请参阅<mark>卸下小型插卡</mark>)。
- 5. 卸下硬盘驱动器(请参阅<mark>卸下硬盘驱动器)。</mark>
- 6. 按照[步骤](file:///C:/data/systems/xpsL401X/cs/sm/odd.htm#wp1181563) 4 [至步骤](file:///C:/data/systems/xpsL401X/cs/sm/odd.htm#wp1197497) 6 (在[卸下光盘驱动器](file:///C:/data/systems/xpsL401X/cs/sm/odd.htm#wp1179926)中)的说明进行操作。
- 7. 卸下掌垫部件(请参阅<mark>卸下掌垫部件</mark>)。
- 8. 卸下键盘(请参阅<mark>卸下键盘</mark>)。
- 9. 卸下显示屏部件(请参阅<mark>卸下显示屏部件</mark>)。
- 10. 按照[步骤](file:///C:/data/systems/xpsL401X/cs/sm/topcover.htm#wp1037074) 13 [至步骤](file:///C:/data/systems/xpsL401X/cs/sm/topcover.htm#wp1037038) 18([在卸下顶部护盖](file:///C:/data/systems/xpsL401X/cs/sm/topcover.htm#wp1035974)中)的说明进行操作。
- 11. 翻转顶部护盖部件。
- 12. 断开 Bluetooth 卡电缆与 Bluetooth 卡上连接器的连接。
- 13. 将 Bluetooth 卡从顶部护盖的卡舌上松开。
- 14. 将 Bluetooth 卡从顶部护盖抬起取出。

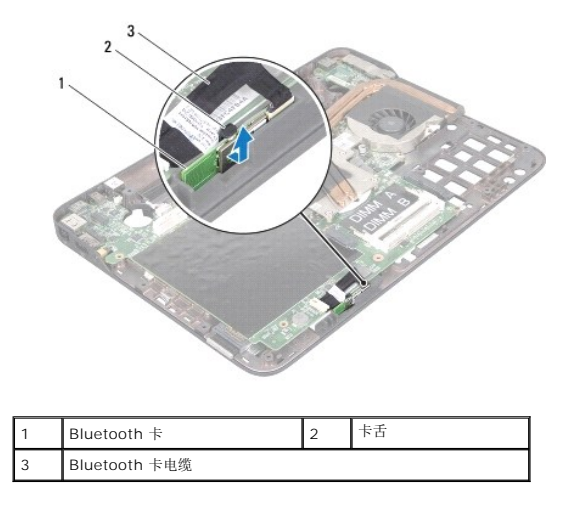

# <span id="page-6-0"></span>装回 **Bluetooth** 卡

- 1. 按照[开始之前中](file:///C:/data/systems/xpsL401X/cs/sm/before.htm#wp1435071)的说明进行操作。
- 2. 将 Bluetooth 卡滑入顶部护盖的插槽,并将其固定到位。
- 3. 将 Bluetooth 卡电缆连接至 Bluetooth 卡上的连接器。
- 4. 按照[步骤](file:///C:/data/systems/xpsL401X/cs/sm/topcover.htm#wp1036299) 9 [至步骤](file:///C:/data/systems/xpsL401X/cs/sm/topcover.htm#wp1036805) 11 ([在装回顶部护盖](file:///C:/data/systems/xpsL401X/cs/sm/topcover.htm#wp1037718)中)的说明进行操作。
- 5. 装回显示屏部件(请参阅<u>装回显示屏部件</u>)。
- 6. 装回键盘(请参阅[装回键盘\)](file:///C:/data/systems/xpsL401X/cs/sm/keyboard.htm#wp1179994)。
- 7. 装回掌垫部件(请参阅<u>装回掌垫部件</u>)。
- 8. 按照[步骤](file:///C:/data/systems/xpsL401X/cs/sm/odd.htm#wp1193199) 5 [至步骤](file:///C:/data/systems/xpsL401X/cs/sm/odd.htm#wp1197509) 6 (在[装回光盘驱动器](file:///C:/data/systems/xpsL401X/cs/sm/odd.htm#wp1197977)中)的说明进行操作。
- 9. 装回硬盘驱动器(请参阅<u>装回硬盘驱动器</u>)。
- 10. 装回小型插卡(请参阅<u>装回小型插卡</u>)。
- 11. 装回内存模块(请参阅<u>装回内存模块</u>)。
- 12. 装回电池 (请参阅<u>装回电池</u>)。

# 小心:在打开计算机之前,请拧上所有螺钉,并确保没有在计算机内部遗留任何螺钉。如果未执行此操作,则可能损坏计算机。

摄像头模块 **Dell™ XPS™ L401X** 服务手册

● [卸下摄像头模块](#page-7-0)

● [装回摄像头模块](#page-7-1)

警告:拆装计算机内部组件之前,请阅读计算机附带的安全说明。有关其他最佳安全操作信息,请参阅 **www.dell.com/regulatory\_compliance** 上的"管制标准" 主页。

小心:只允许认证的维修技术人员对您的计算机进行维修。由于未经 **Dell™** 授权的维修所造成的损坏不包括在保修范围内。

小心:为防止静电损害,请使用接地腕带或不时地触摸未上漆的金属表面(例如计算机上的连接器)以导去身上的静电。

 $\triangle$  小心: 为有助于防止损坏系统板,请在拆装计算机内部组件之前取出主电池(请参阅[取出电池\)](file:///C:/data/systems/xpsL401X/cs/sm/battery.htm#wp1442926)。

## <span id="page-7-0"></span>卸下摄像头模块

- 1. 按照[开始之前中](file:///C:/data/systems/xpsL401X/cs/sm/before.htm#wp1435071)的说明进行操作。
- 2. 取出电池(请参阅<u>取出电池</u>)。
- 3. 卸下内存模块(请参阅<mark>卸下内存模块</mark>)。
- 4. 卸下小型插卡(请参阅[卸下小型插卡\)](file:///C:/data/systems/xpsL401X/cs/sm/minicard.htm#wp1189423)。
- 5. 卸下硬盘驱动器(请参阅<mark>卸下硬盘驱动器</mark>)。
- 6. 按照[步骤](file:///C:/data/systems/xpsL401X/cs/sm/odd.htm#wp1181563) 4 [至步骤](file:///C:/data/systems/xpsL401X/cs/sm/odd.htm#wp1197497) 6 (在[卸下光盘驱动器](file:///C:/data/systems/xpsL401X/cs/sm/odd.htm#wp1179926)中)的说明进行操作。
- 7. 卸下掌垫部件(请参阅<mark>卸下掌垫部件</mark>)。
- 8. 卸下键盘(请参阅[卸下键盘\)](file:///C:/data/systems/xpsL401X/cs/sm/keyboard.htm#wp1201059)。
- 9. 卸下显示屏部件(请参阅<mark>卸下显示屏部件)。</mark>
- 10. 卸下显示屏挡板(请参阅<mark>卸下显示屏挡板</mark>)。
- 11. 卸下显示屏面板(请参阅<mark>卸下显示屏面板</mark>)。
- 12. 轻轻地卸下将摄像头模块固定至显示屏后盖铝箔条。
- 13. 从显示屏后盖上取出摄像头模块。

<span id="page-7-1"></span>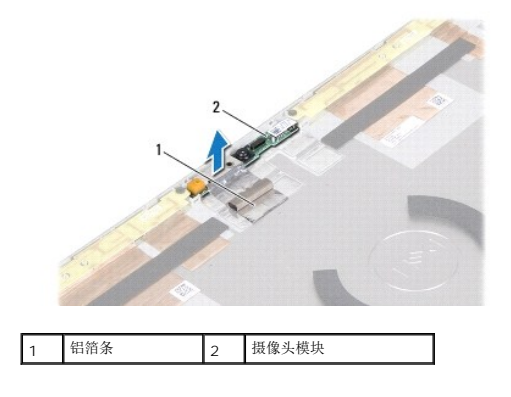

## 装回摄像头模块

- 1. 按照<u>开始之前</u>中的说明进行操作。
- 2. 使用显示屏后盖上的对齐导柱,将摄像头模块放入到位。
- 3. 将铝箔条附着在摄像头模块上。
- 4. 装回显示屏面板(请参阅<u>装回显示屏面板</u>)。
- 5. 装回显示屏挡板(请参阅<u>装回显示屏挡板</u>)。
- 6. 装回显示屏部件(请参阅<u>装回显示屏部件</u>)。
- 7. 装回键盘 (请参阅<u>装回键盘</u>)。
- 8. 装回掌垫部件 (请参阅<u>装回掌垫部件</u>)。
- 9. 按照<u>[步骤](file:///C:/data/systems/xpsL401X/cs/sm/odd.htm#wp1193199) 5</u> 至<u>步骤 6</u> (在<u>[装回光盘驱动器](file:///C:/data/systems/xpsL401X/cs/sm/odd.htm#wp1197977)</u>中)的说明进行操作。
- 10. 装回硬盘驱动器(请参阅<u>装回硬盘驱动器</u>)。
- 11. 装回小型插卡(请参阅<u>装回小型插卡</u>)。
- 12. 装回内存模块(请参阅<u>装回内存模块</u>)。
- 13. 装回电池(请参阅<u>装回电池</u>)。

# 小心:在打开计算机之前,请拧上所有螺钉,并确保没有在计算机内部遗留任何螺钉。如果未执行此操作,则可能损坏计算机。

币形电池 **Dell™ XPS™ L401X** 服务手册

● [取出币形电池](#page-9-0)

● [装回币形电池](#page-9-1)

警告:拆装计算机内部组件之前,请阅读计算机附带的安全说明。有关其他最佳安全操作信息,请参阅 **www.dell.com/regulatory\_compliance** 上的"管制标准" 主页。

小心:只允许认证的维修技术人员对您的计算机进行维修。由于未经 **Dell™** 授权的维修所造成的损坏不包括在保修范围内。

小心:为防止静电损害,请使用接地腕带或不时地触摸未上漆的金属表面(例如计算机上的连接器)以导去身上的静电。

 $\bigwedge$  小心: 为有助于防止损坏系统板,请在拆装计算机内部组件之前取出主电池(请参阅<mark>取出电池</mark>)。

## <span id="page-9-0"></span>取出币形电池

- 1. 按照H始之前中的说明进行操作。
- 2. 取出电池(请参阅<u>取出电池</u>)。
- 3. 卸下内存模块(请参阅<mark>卸下内存模块</mark>)。
- 4. 卸下硬盘驱动器(请参[阅卸下硬盘驱动器\)](file:///C:/data/systems/xpsL401X/cs/sm/hdd.htm#wp1179926)。
- 5. 按照[步骤](file:///C:/data/systems/xpsL401X/cs/sm/odd.htm#wp1181563) 4 [至步骤](file:///C:/data/systems/xpsL401X/cs/sm/odd.htm#wp1197497) 6 (在[卸下光盘驱动器](file:///C:/data/systems/xpsL401X/cs/sm/odd.htm#wp1179926)中)的说明进行操作。
- 6. 卸下掌垫部件(请参阅[卸下掌垫部件\)](file:///C:/data/systems/xpsL401X/cs/sm/palmrest.htm#wp1044787)。
- 7. 从系统板连接器上断开币形电池电缆的连接。
- 8. 币形电池贴附在顶部护盖的插槽上。使用塑料划线器,将币形电池从插槽中轻轻撬出。

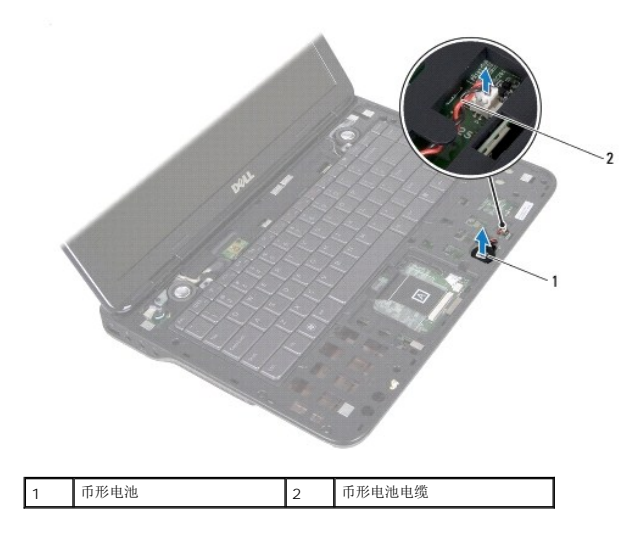

#### <span id="page-9-1"></span>装回币形电池

- 1. 按照*开始之前*中的说明进行操作。
- 2. 将币形电池电缆连接至系统板连接器。
- 3. 将币形电池的粘性面朝下,将币形电池按入顶部护盖的插槽上。
- 4. 装回掌垫部件 (请参阅<u>装回掌垫部件</u>)。
- 5. 按照<u>[步骤](file:///C:/data/systems/xpsL401X/cs/sm/odd.htm#wp1193199) 5</u> 至<u>步骤 6</u> (在<u>[装回光盘驱动器](file:///C:/data/systems/xpsL401X/cs/sm/odd.htm#wp1197977)</u>中) 的说明进行操作。
- 6. 装回硬盘驱动器 (请参阅<u>装回硬盘驱动器</u>)。
- 7. 装回内存模块 (请参阅<u>装回内存模块</u>)。
- 8. 装回电池 (请参阅<u>装回电池</u>) 。

## 小心:在打开计算机之前,请拧上所有螺钉,并确保没有在计算机内部遗留任何螺钉。如果未执行此操作,则可能损坏计算机。

子板 **Dell™ XPS™ L401X** 服务手册

#### ● [卸下子板](#page-11-0) ● [装回子板](#page-12-0)

警告:拆装计算机内部组件之前,请阅读计算机附带的安全说明。有关其他最佳安全操作信息,请参阅 **www.dell.com/regulatory\_compliance** 上的"管制标准" 主页。

小心:只允许认证的维修技术人员对您的计算机进行维修。由于未经 **Dell™** 授权的维修所造成的损坏不包括在保修范围内。

小心:为防止静电损害,请使用接地腕带或不时地触摸未上漆的金属表面(例如计算机上的连接器)以导去身上的静电。

△ 小心: 为有助于防止损坏系统板,请在拆装计算机内部组件之前取出主电池(请参阅<u>取出电池</u>)。

#### <span id="page-11-0"></span>卸下子板

- 1. 按照<u>开始之前</u>中的说明进行操作。
- 2. 取出电池(请参阅<u>取出电池</u>)。
- 3. 卸下内存模块(请参阅<mark>卸下内存模块</mark>)。
- 4. 卸下小型插卡(请参阅<u>卸下小型插卡</u>)。
- 5. 卸下硬盘驱动器(请参阅<mark>卸下硬盘驱动器</mark>)。
- 6. 按照[步骤](file:///C:/data/systems/xpsL401X/cs/sm/odd.htm#wp1181563) 4 [至步骤](file:///C:/data/systems/xpsL401X/cs/sm/odd.htm#wp1197497) 6 (在[卸下光盘驱动器](file:///C:/data/systems/xpsL401X/cs/sm/odd.htm#wp1179926)中)的说明进行操作。
- 7. 卸下掌垫部件(请参阅<mark>卸下掌垫部件</mark>)。
- 8. 卸下键盘(请参阅<mark>卸下键盘</mark>)。
- 9. 卸下显示屏部件(请参阅<mark>卸下显示屏部件</mark>)。
- 10. 按照[步骤](file:///C:/data/systems/xpsL401X/cs/sm/topcover.htm#wp1037074) 13 [至步骤](file:///C:/data/systems/xpsL401X/cs/sm/topcover.htm#wp1037038) 18 ([在卸下顶部护盖](file:///C:/data/systems/xpsL401X/cs/sm/topcover.htm#wp1035974)中)的说明进行操作。
- 11. 翻转顶部护盖部件。
- 12. 卸下处理器风扇和散热器部件(请参阅<u>卸下处理器风扇和散热器部件</u>)。
- 13. 提起连接器闩锁,然后断开子板电缆与子板连接器的连接。
- 14. 拧下将子板固定至顶部护盖的螺钉。
- 15. 小心地从顶部护盖插槽上取下子板上的连接器,提起子板,将其从顶部护盖取出。

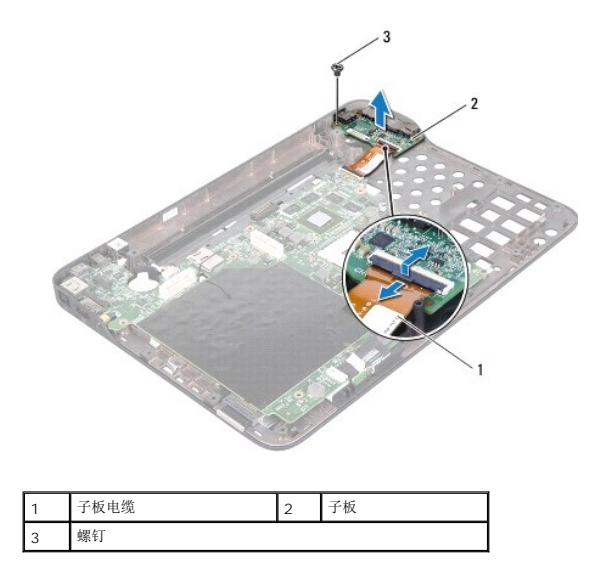

## <span id="page-12-0"></span>装回子板

- 1. 按照[开始之前中](file:///C:/data/systems/xpsL401X/cs/sm/before.htm#wp1435071)的说明进行操作。
- 2. 将子板上的连接器与顶部护盖上的插槽对齐,并将子板放置在顶部护盖上。
- 3. 拧上将子板固定至顶部护盖的螺钉。
- 4. 将子板电缆滑入子板连接器,然后按下连接器闩锁以固定电缆。
- 5. 装回处理器风扇和散热器部件(请参阅<u>装回处理器风扇和散热器部件</u>)。
- 6. 按照[步骤](file:///C:/data/systems/xpsL401X/cs/sm/topcover.htm#wp1036299) 9 [至步骤](file:///C:/data/systems/xpsL401X/cs/sm/topcover.htm#wp1036805) 11 ([在装回顶部护盖](file:///C:/data/systems/xpsL401X/cs/sm/topcover.htm#wp1037718)中)的说明进行操作。
- 7. 装回显示屏部件(请参阅<u>装回显示屏部件</u>)。
- 8. 装回键盘(请参阅<mark>装回键盘</mark>)。
- 9. 装回掌垫部件(请参阅<mark>装回掌垫部件</mark>)。
- 10. 按照[步骤](file:///C:/data/systems/xpsL401X/cs/sm/odd.htm#wp1193199) 5 [至步骤](file:///C:/data/systems/xpsL401X/cs/sm/odd.htm#wp1197509) 6 (在[装回光盘驱动器](file:///C:/data/systems/xpsL401X/cs/sm/odd.htm#wp1197977)中)的说明进行操作。
- 11. 装回硬盘驱动器(请参阅<u>装回硬盘驱动器</u>)。
- 12. 装回小型插卡(请参阅[装回小型插卡\)](file:///C:/data/systems/xpsL401X/cs/sm/minicard.htm#wp1181828)。
- 13. 装回内存模块(请参阅<u>装回内存模块</u>)。
- 14. 装回电池 (请参阅<u>装回电池</u>) 。

小心:在打开计算机之前,请拧上所有螺钉,并确保没有在计算机内部遗留任何螺钉。如果未执行此操作,则可能损坏计算机。

## 交流适配器连接器 **Dell™ XPS™ L401X** 服务手册

- [卸下交流适配器连接器](#page-13-0)
- [装回交流适配器连接器](#page-14-0)

警告:拆装计算机内部组件之前,请阅读计算机附带的安全说明。有关其他最佳安全操作信息,请参阅 **www.dell.com/regulatory\_compliance** 上的"管制标准" 主页。

**△ 小心:只允许认证的维修技术人员对您的计算机进行维修。由于未经 Dell™ 授权的维修所造成的损坏不包括在保修范围内。** 

△ 小心: 为防止静电损害,请使用接地腕带或不时地触摸未上漆的金属表面(例如计算机上的连接器)以导去身上的静电。

 $\triangle$  小心: 为有助于防止损坏系统板,请在拆装计算机内部组件之前取出主电池(请参阅[取出电池\)](file:///C:/data/systems/xpsL401X/cs/sm/battery.htm#wp1442926)。

#### <span id="page-13-0"></span>卸下交流适配器连接器

- 1. 按照[开始之前中](file:///C:/data/systems/xpsL401X/cs/sm/before.htm#wp1435071)的说明进行操作。
- 2. 取出电池(请参阅<mark>取出电池</u>)。</mark>
- 3. 卸下内存模块(请参阅<mark>卸下内存模块</mark>)。
- 4. 卸下小型插卡(请参阅<mark>卸下小型插卡</mark>)。
- 5. 卸下硬盘驱动器(请参阅<mark>卸下硬盘驱动器</mark>)。
- 6. 按照[步骤](file:///C:/data/systems/xpsL401X/cs/sm/odd.htm#wp1181563) 4 [至步骤](file:///C:/data/systems/xpsL401X/cs/sm/odd.htm#wp1197497) 6 (在[卸下光盘驱动器](file:///C:/data/systems/xpsL401X/cs/sm/odd.htm#wp1179926)中)的说明进行操作。
- 7. 卸下掌垫部件(请参阅<mark>卸下掌垫部件</mark>)。
- 8. 卸下键盘(请参阅<mark>卸下键盘</mark>)。
- 9. 卸下显示屏部件(请参阅<u>卸下显示屏部件</u>)。
- 10. 按照[步骤](file:///C:/data/systems/xpsL401X/cs/sm/topcover.htm#wp1037074) 13 [至步骤](file:///C:/data/systems/xpsL401X/cs/sm/topcover.htm#wp1037038) 18 ([在卸下顶部护盖](file:///C:/data/systems/xpsL401X/cs/sm/topcover.htm#wp1035974)中)的说明进行操作。
- 11. 翻转顶部护盖部件。
- 12. 从系统板连接器中拔下交流适配器连接器电缆。
- 13. 记下交流适配器连接器电缆的布线路径,并将该电缆从布线导轨中取出。
- 14. 拧下将交流适配器连接器固定至顶部护盖的螺钉。
- 15. 将交流适配器连接器从顶部护盖抬起取出。

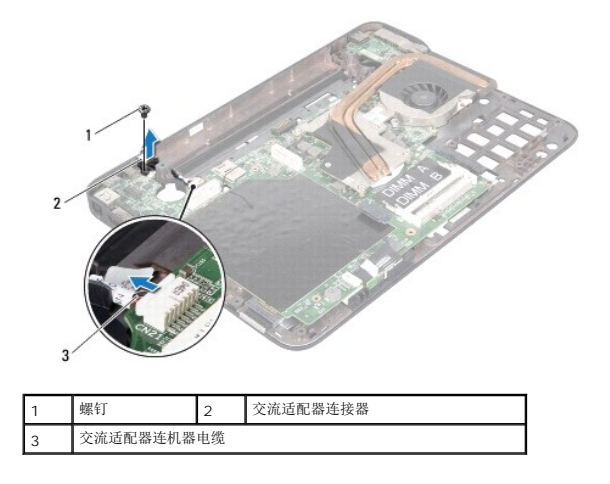

## <span id="page-14-0"></span>装回交流适配器连接器

- 1. 按照H始之前中的说明进行操作。
- 2. 将交流适配器连接器上的螺孔与顶部护盖上的螺孔对齐。
- 3. 拧上将交流适配器连接器固定至顶部护盖的螺钉。
- 4. 利用布线导轨对交流适配器电缆布线。
- 5. 将交流适配器连接器电缆连接到系统板连接器。
- 6. 按照[步骤](file:///C:/data/systems/xpsL401X/cs/sm/topcover.htm#wp1036299) 9 [至步骤](file:///C:/data/systems/xpsL401X/cs/sm/topcover.htm#wp1036805) 11 ([在装回顶部护盖](file:///C:/data/systems/xpsL401X/cs/sm/topcover.htm#wp1037718)中)的说明进行操作。
- 7. 装回显示屏部件(请参阅<u>装回显示屏部件</u>)。
- 8. 装回键盘(请参阅<u>装回键盘</u>)。
- 9. 装回掌垫部件(请参阅<mark>装回掌垫部件</mark>)。
- 10. 按照[步骤](file:///C:/data/systems/xpsL401X/cs/sm/odd.htm#wp1193199) 5 [至步骤](file:///C:/data/systems/xpsL401X/cs/sm/odd.htm#wp1197509) 6 (在[装回光盘驱动器](file:///C:/data/systems/xpsL401X/cs/sm/odd.htm#wp1197977)中)的说明进行操作。
- 11. 装回硬盘驱动器(请参阅<u>装回硬盘驱动器</u>)。
- 12. 装回小型插卡(请参阅<u>装回小型插卡</u>)。
- 13. 装回内存模块(请参阅<u>装回内存模块</u>)。
- 14. 装回电池 (请参阅<u>装回电池</u>)。

小心:在打开计算机之前,请拧上所有螺钉,并确保没有在计算机内部遗留任何螺钉。如果未执行此操作,则可能损坏计算机。

## 显示屏

**Dell™ XPS™ L401X** 服务手册

- [显示屏部件](#page-15-0)
- [显示屏挡板](#page-17-0)
- [显示屏面板](#page-18-0)
- [显示屏电缆](#page-19-0)
- [显示屏面板支架](#page-19-1)

警告:拆装计算机内部组件之前,请阅读计算机附带的安全说明。有关其他最佳安全操作信息,请参阅 **www.dell.com/regulatory\_compliance** 上的"管制标准" 主页。

小心:只允许认证的维修技术人员对您的计算机进行维修。由于未经 **Dell™** 授权的维修所造成的损坏不包括在保修范围内。

小心:为防止静电损害,请使用接地腕带或不时地触摸未上漆的金属表面(例如计算机上的连接器)以导去身上的静电。

 $\bigwedge$  小心: 为有助于防止损坏系统板,请在拆装计算机内部组件之前取出主电池(请参阅[取出电池\)](file:///C:/data/systems/xpsL401X/cs/sm/battery.htm#wp1442926)。

# <span id="page-15-0"></span>显示屏部件

#### <span id="page-15-1"></span>卸下显示屏部件

- 1. 按照[开始之前中](file:///C:/data/systems/xpsL401X/cs/sm/before.htm#wp1435071)的说明进行操作。
- 2. 取出电池(请参阅<u>取出电池</u>)。
- 3. 卸下内存模块(请参阅<mark>卸下内存模块</u>)。</mark>
- 4. 卸下小型插卡(请参阅<u>卸下小型插卡</u>)。
- 5. 卸下硬盘驱动器(请参阅<u>卸下硬盘驱动器</u>)。
- 6. 按照[步骤](file:///C:/data/systems/xpsL401X/cs/sm/odd.htm#wp1181563) 4 [至步骤](file:///C:/data/systems/xpsL401X/cs/sm/odd.htm#wp1197497) 6 (在[卸下光盘驱动器](file:///C:/data/systems/xpsL401X/cs/sm/odd.htm#wp1179926)中)的说明进行操作。
- 7. 卸下掌垫部件(请参阅<mark>卸下掌垫部件</mark>)。
- 8. 卸下键盘(请参阅[卸下键盘\)](file:///C:/data/systems/xpsL401X/cs/sm/keyboard.htm#wp1201059)。
- 9. 拧下将显示屏部件固定至基座盖的两颗螺钉。

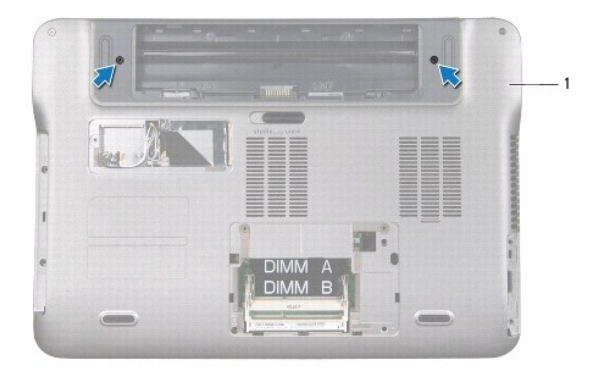

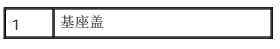

## 小心:打开显示屏时请特别小心,以免损坏显示屏部件。

- 10. 将计算机翻转过来并把显示屏打开到最大程度。
- 11. 从系统板连接器上断开扬声器电缆的连接。
- 12. 从系统板连接器上断开显示屏电缆的连接。
- 13. 记下显示屏电缆的布线方式,并从布线导轨取下电缆。
- 14. 记下小型插卡天线电缆的布线方式,然后将其向上滑动穿过计算机基座插槽。
- 15. 卸下将显示屏部件固定至顶部护盖的四颗螺钉。
- 16. 将显示屏部件从计算机基座中抬起取出。

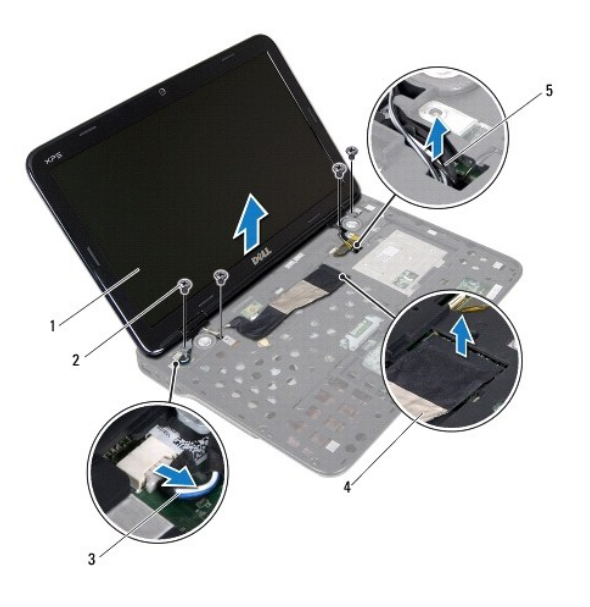

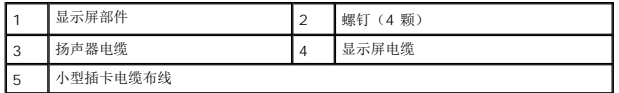

## <span id="page-16-0"></span>装回显示屏部件

- 1. 按照[开始之前中](file:///C:/data/systems/xpsL401X/cs/sm/before.htm#wp1435071)的说明进行操作。
- 2. 将显示屏部件放入到位,然后拧上将显示屏部件固定至顶部护盖的四颗螺钉。
- 3. 穿过计算机基座上的插槽,对小型插卡天线电缆进行布线。
- 4. 穿过布线导轨,对显示屏电缆进行布线。
- 5. 断开显示屏电缆与系统板连接器的连接。
- 6. 断开扬声器电缆与系统板连接器的连接。
- 7. 拧上将显示屏部件固定至基座盖的两颗螺钉。
- 8. 装回键盘(请参阅<u>装回键盘</u>)。
- 9. 装回掌垫部件(请参阅<u>装回掌垫部件</u>)。
- 10. 按照[步骤](file:///C:/data/systems/xpsL401X/cs/sm/odd.htm#wp1193199) 5 [至步骤](file:///C:/data/systems/xpsL401X/cs/sm/odd.htm#wp1197509) 6 (在[装回光盘驱动器](file:///C:/data/systems/xpsL401X/cs/sm/odd.htm#wp1197977)中)的说明进行操作。
- 11. 装回硬盘驱动器 (请参阅<u>装回硬盘驱动器</u>)。
- 12. 装回小型插卡(请参阅<u>装回小型插卡</u>)。
- 13. 装回内存模块(请参阅<mark>装回内存模块</u>)。</mark>
- 14. 装回电池(请参阅<u>装回电池</u>)。

小心:在打开计算机之前,请拧上所有螺钉,并确保没有在计算机内部遗留任何螺钉。如果未执行此操作,则可能损坏计算机。

### <span id="page-17-0"></span>显示屏挡板

#### <span id="page-17-1"></span>卸下显示屏挡板

## 小心:显示屏挡板极易损坏。卸下挡板时请小心操作,以免损坏挡板。

- 1. 按照<u>开始之前</u>中的说明进行操作。
- 2. 卸下显示屏部件(请参阅<mark>卸下显示屏部件</mark>)。
- 3. 用指尖小心地撬起显示屏挡板的内边缘。
- 4. 将显示屏挡板从显示屏部件抬起取出。

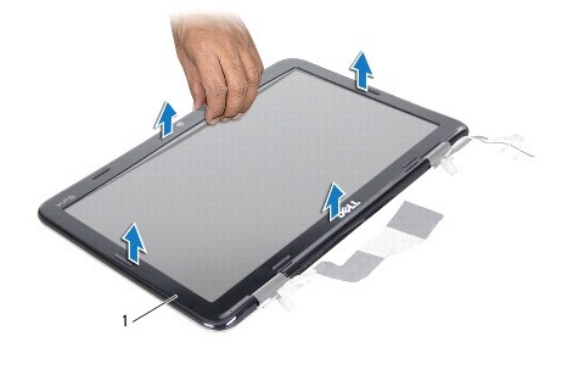

1 显示屏挡板

#### <span id="page-17-2"></span>装回显示屏挡板

- 1. 按照[开始之前中](file:///C:/data/systems/xpsL401X/cs/sm/before.htm#wp1435071)的说明进行操作。
- 2. 将显示屏挡板与显示屏后盖对齐,轻轻地将其卡入到位。
- 3. 装回显示屏部件(请参阅<u>装回显示屏部件</u>)。

小心:在打开计算机之前,请拧上所有螺钉,并确保没有在计算机内部遗留任何螺钉。如果未执行此操作,则可能损坏计算机。

## <span id="page-18-0"></span>显示屏面板

## <span id="page-18-1"></span>卸下显示屏面板

- 1. 按照[开始之前中](file:///C:/data/systems/xpsL401X/cs/sm/before.htm#wp1435071)的说明进行操作。
- 2. 卸下显示屏部件(请参阅<mark>卸下显示屏部件</u>)。</mark>
- 3. 卸下显示屏挡板(请参阅<mark>卸下显示屏挡板</mark>)。
- 4. 断开摄像头电缆与摄像头模块上连接器的连接。
- 5. 卸下将显示屏面板固定至显示屏后盖的八颗螺钉。
- 6. 记下小型插卡天线电缆的布线方式,然后将其从铰接部件的布线导轨中取下。
- 7. 记下显示屏电缆的布线方式,然后将其从铰接部件的布线导轨中取下。
- 8. 将显示屏面板从显示屏后盖抬起取出。

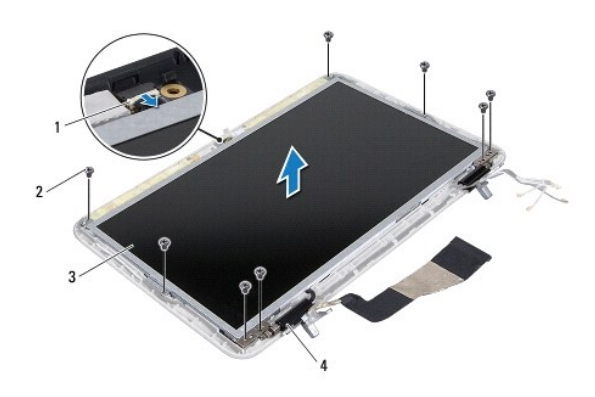

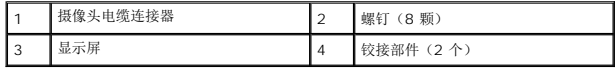

#### <span id="page-18-2"></span>装回显示屏面板

- 1. 按照[开始之前中](file:///C:/data/systems/xpsL401X/cs/sm/before.htm#wp1435071)的说明进行操作。
- 2. 将显示器面板安放在显示器后盖上方。
- 3. 将摄像头电缆连接至摄像头模块上的连接器。
- 4. 穿过铰接部件的布线导轨,对显示屏电缆进行布线。
- 5. 穿过铰接部件的布线导轨,对小型插卡天线电缆进行布线。
- 6. 拧上将显示屏面板固定至显示屏后盖的八颗螺钉。
- 7. 装回显示屏挡板(请参阅<u>装回显示屏挡板</u>)。
- 8. 装回显示屏部件(请参阅<u>装回显示屏部件</u>)。

小心:在打开计算机之前,请拧上所有螺钉,并确保没有在计算机内部遗留任何螺钉。如果未执行此操作,则可能损坏计算机。

## <span id="page-19-0"></span>显示屏电缆

#### 取下显示屏电缆

- 1. 按照*开始之前*中的说明进行操作。
- 2. 卸下显示屏部件(请参阅<mark>卸下显示屏部件</mark>)。
- 3. 卸下显示屏挡板(请参阅<u>卸下显示屏挡板</u>)。
- 4. 卸下显示屏面板(请参阅<mark>卸下显示屏面板)。</mark>
- 5. 翻转显示屏面板,然后将其放置在一个干净的平面上。
- 6. 拉动推拉卡舌,以断开显示屏电缆与显示屏面板上连接器的连接。

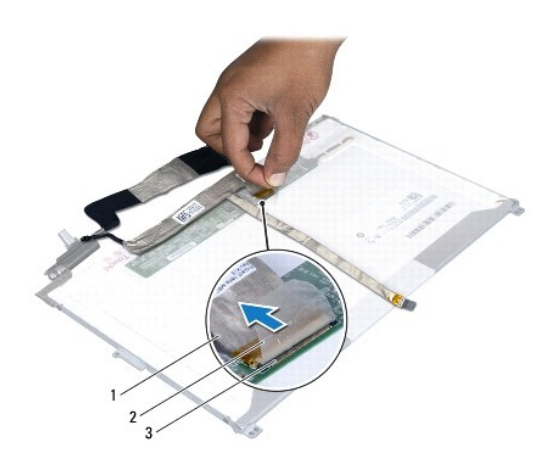

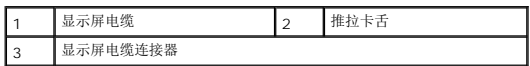

7. 轻轻将显示屏电缆从显示屏面板中拉出。

## 装回显示屏电缆

- 1. 按照<u>开始之前</u>中的说明进行操作。
- 2. 将显示屏电缆附着在显示屏面板的边缘。
- 3. 将显示屏电缆连接至显示屏面板上的连接器。
- 4. 装回显示屏面板(请参阅<u>装回显示屏面板</u>)。
- 5. 装回显示屏挡板(请参阅<u>装回显示屏挡板</u>)。
- 6. 装回显示屏部件([装回显示屏部件](#page-16-0))。

# <span id="page-19-1"></span>显示屏面板支架

# 卸下显示屏面板支架

- 1. 按照[开始之前中](file:///C:/data/systems/xpsL401X/cs/sm/before.htm#wp1435071)的说明进行操作。
- 2. 卸下显示屏部件(请参阅<mark>卸下显示屏部件</mark>)。
- 3. 卸下显示屏挡板(请参阅<u>卸下显示屏挡板</u>)。
- 4. 卸下显示屏面板(请参阅<mark>卸下显示屏面板</mark>)。
- 5. 拧下将显示屏面板支架固定至显示屏面板的四颗螺钉(一边两颗)。
- 6. 将显示屏面板支架从显示屏面板取下。

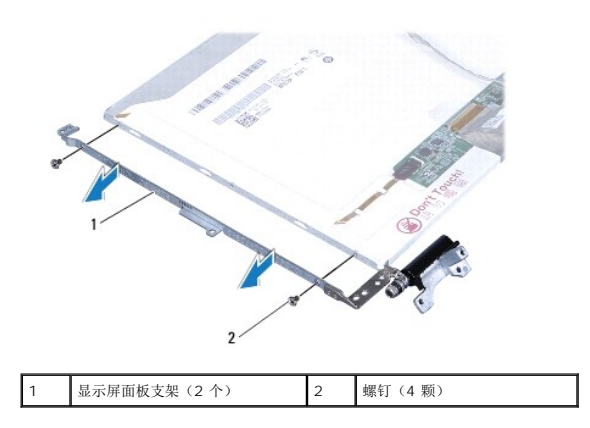

## 装回显示屏面板支架

- 1. 按照[开始之前中](file:///C:/data/systems/xpsL401X/cs/sm/before.htm#wp1435071)的说明进行操作。
- 2. 将显示屏面板支架安放入位。
- 3. 拧上将显示屏面板支架固定至显示屏面板的四颗螺钉(一边两颗)。
- 4. 装回显示屏面板(请参阅<u>装回显示屏面板</u>)。
- 5. 装回显示屏挡板(请参阅<mark>装回显示屏挡板</mark>)。
- 6. 装回显示屏部件([装回显示屏部件](#page-16-0))。

#### 小心:在打开计算机之前,请拧上所有螺钉,并确保没有在计算机内部遗留任何螺钉。如果未执行此操作,则可能损坏计算机。

硬盘驱动器 **Dell™ XPS™ L401X** 服务手册

● [卸下硬盘驱动器](#page-21-0)

● [装回硬盘驱动器](#page-21-1)

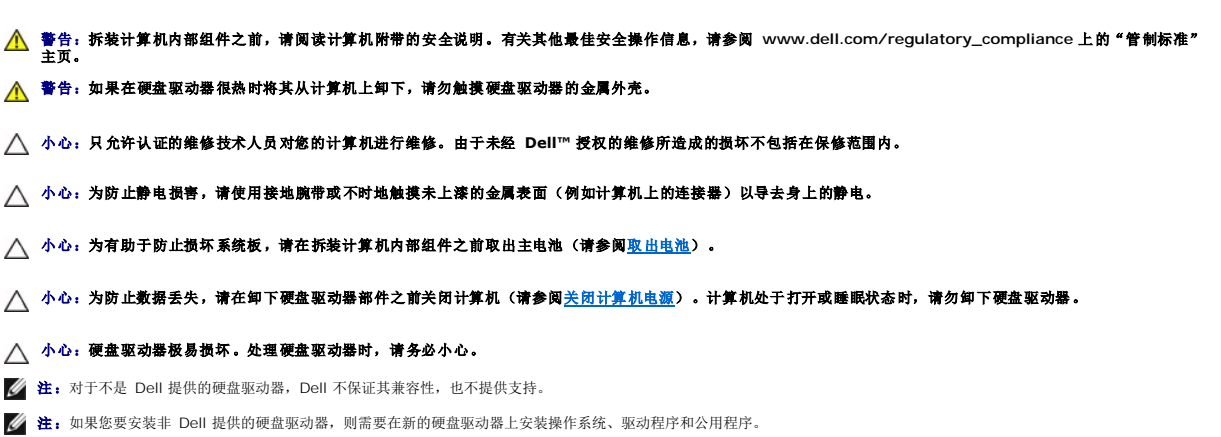

# <span id="page-21-0"></span>卸下硬盘驱动器

- 1. 按照[开始之前中](file:///C:/data/systems/xpsL401X/cs/sm/before.htm#wp1435071)的说明进行操作。
- 2. 取出电池(请参阅<mark>取出电池</mark>)。
- 3. 卸下内存模块(请参阅<u>卸下内存模块</u>)。
- 4. 拧下将硬盘驱动器固定至基座盖的两颗螺钉。
- 5. 将塑料划线器插入基座盖的插槽上,然后推出硬盘驱动器。
- 6. 将硬盘驱动器从硬盘驱动器托架中滑出。

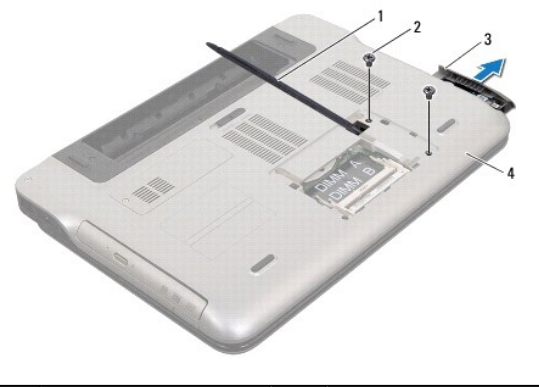

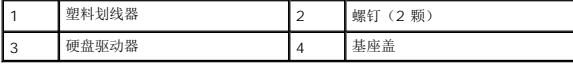

## <span id="page-21-1"></span>装回硬盘驱动器

- 1. 按照<u>开始之前</u>中的说明进行操作。
- 2. 将新硬盘驱动器从其包装中取出。 保存好原始包装,以备将来存放或运送硬盘驱动器时使用。
- 3. 将硬盘驱动器滑入硬盘驱动器托架,直到其完全就位。
- 4. 拧上将硬盘驱动器固定至基座盖的两颗螺钉。
- 5. 装回内存模块 (请参阅<u>装回内存模块</u>)。
- 6. 装回电池(请参阅<u>装回电池</u>)。

# 小心:在打开计算机之前,请拧上所有螺钉,并确保没有在计算机内部遗留任何螺钉。如果未执行此操作,则可能损坏计算机。

处理器风扇和散热器部件 **Dell™ XPS™ L401X** 服务手册

- [卸下处理器风扇和散热器部件](#page-23-0)
- [装回处理器风扇和散热器部件](#page-24-0)
- 警告:拆装计算机内部组件之前,请阅读计算机附带的安全说明。有关其他最佳安全操作信息,请参阅 **www.dell.com/regulatory\_compliance** 上的"管制标准" 主页。
- △ 警告: 如果从计算机上卸下还发热的处理器风扇和散热器部件,请勿触摸处理器风扇和散热器部件的金属表面。
- **△ 小心:只允许认证的维修技术人员对您的计算机进行维修。由于未经 Dell™ 授权的维修所造成的损坏不包括在保修范围内。**
- 小心:为防止静电损害,请使用接地腕带或不时地触摸未上漆的金属表面(例如计算机上的连接器)以导去身上的静电。
- △ 小心: 为有助于防止损坏系统板,请在拆装计算机内部组件之前取出主电池(请参阅[取出电池\)](file:///C:/data/systems/xpsL401X/cs/sm/battery.htm#wp1442926)。

#### <span id="page-23-0"></span>卸下处理器风扇和散热器部件

- 1. 按照[开始之前中](file:///C:/data/systems/xpsL401X/cs/sm/before.htm#wp1435071)的说明进行操作。
- 2. 取出电池(请参阅[取出电池\)](file:///C:/data/systems/xpsL401X/cs/sm/battery.htm#wp1442926)。
- 3. 卸下内存模块(请参阅<u>卸下内存模块</u>)。
- 4. 卸下小型插卡(请参阅[卸下小型插卡\)](file:///C:/data/systems/xpsL401X/cs/sm/minicard.htm#wp1189423)。
- 5. 卸下硬盘驱动器(请参阅<mark>卸下硬盘驱动器</mark>)。
- 6. 按照[步骤](file:///C:/data/systems/xpsL401X/cs/sm/odd.htm#wp1181563) 4 [至步骤](file:///C:/data/systems/xpsL401X/cs/sm/odd.htm#wp1197497) 6 (在[卸下光盘驱动器](file:///C:/data/systems/xpsL401X/cs/sm/odd.htm#wp1179926)中)的说明进行操作。
- 7. 卸下掌垫部件(请参阅[卸下掌垫部件\)](file:///C:/data/systems/xpsL401X/cs/sm/palmrest.htm#wp1044787)。
- 8. 卸下键盘(请参阅[卸下键盘\)](file:///C:/data/systems/xpsL401X/cs/sm/keyboard.htm#wp1201059)。
- 9. 卸下显示屏部件(请参阅<mark>卸下显示屏部件</mark>)。
- 10. 按照[步骤](file:///C:/data/systems/xpsL401X/cs/sm/topcover.htm#wp1037074) 13 [至步骤](file:///C:/data/systems/xpsL401X/cs/sm/topcover.htm#wp1037038) 18 ([在卸下顶部护盖](file:///C:/data/systems/xpsL401X/cs/sm/topcover.htm#wp1035974)中)的说明进行操作。
- 11. 翻转顶部护盖部件。
- 12. 将处理器风扇电缆从系统板连接器上断开,然后将顶部护盖部件翻转过来。

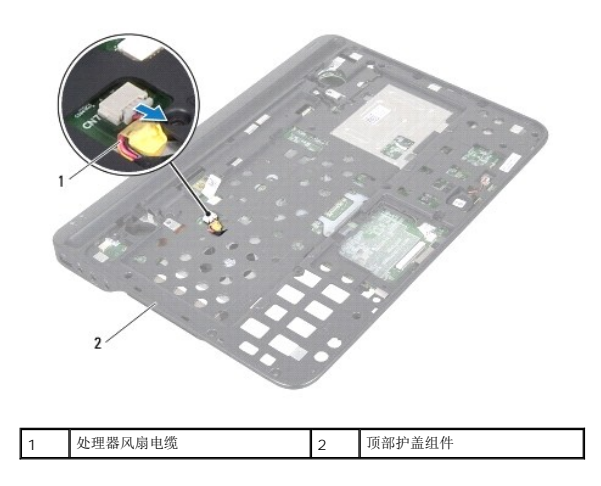

- 13. 拧下将处理器风扇和散热器部件固定至顶部护盖的螺钉。
- 14. 按顺序(已在处理器散热器上标明)拧松将处理器风扇和散热器部件固定至系统板的五颗固定螺钉。
- 15. 记下处理器风扇电缆的布线方式,然后小心地将处理器风扇和散热器部件从顶部护盖部件中抬起取出。

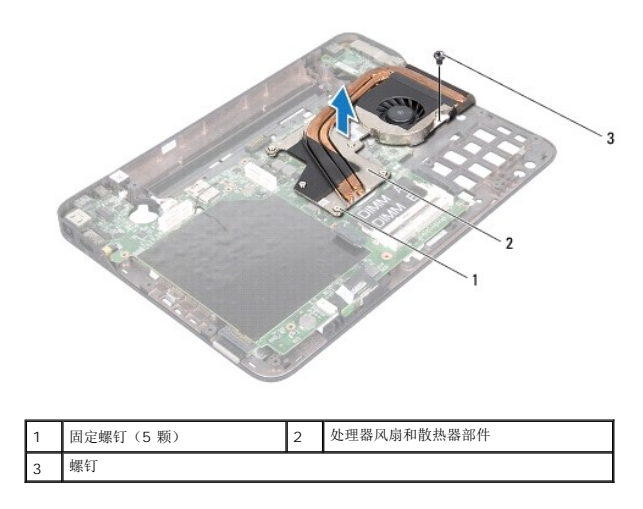

#### <span id="page-24-0"></span>装回处理器风扇和散热器部件

**注:**如果将原来的处理器与处理器风扇和散热器部件重新安装在一起,则可以重新使用原来的导热油脂。如果处理器或处理器风扇和散热器部件已更换,请使用套件中提供的热垫板以<br>确保完成导热。

- 1. 按照<mark>开始之前</mark>中的说明进行操作。
- 2. 将处理器风扇和散热器部件底部的导热油脂清理干净,然后重新使用。
- 3. 穿过顶部护盖的插槽,对处理器风扇电缆进行布线。
- 4. 将处理器风扇和散热器部件上的五颗固定螺钉与系统板上的螺孔对齐,然后按照处理器散热器上标明的顺序拧紧螺钉。
- 5. 拧上将处理器风扇和散热器部件固定至顶部护盖部件的螺钉。
- 6. 按照[步骤](file:///C:/data/systems/xpsL401X/cs/sm/topcover.htm#wp1036299) 9 [至步骤](file:///C:/data/systems/xpsL401X/cs/sm/topcover.htm#wp1036805) 11 ([在装回顶部护盖](file:///C:/data/systems/xpsL401X/cs/sm/topcover.htm#wp1037718)中)的说明进行操作。
- 7. 装回显示屏部件(请参阅<u>装回显示屏部件</u>)。
- 8. 装回键盘(请参阅[装回键盘\)](file:///C:/data/systems/xpsL401X/cs/sm/keyboard.htm#wp1179994)。
- 9. 装回掌垫部件(请参阅[装回掌垫部件\)](file:///C:/data/systems/xpsL401X/cs/sm/palmrest.htm#wp1063475)。
- 10. 按照[步骤](file:///C:/data/systems/xpsL401X/cs/sm/odd.htm#wp1193199) 5 [至步骤](file:///C:/data/systems/xpsL401X/cs/sm/odd.htm#wp1197509) 6 (在[装回光盘驱动器](file:///C:/data/systems/xpsL401X/cs/sm/odd.htm#wp1197977)中)的说明进行操作。
- 11. 装回硬盘驱动器(请参阅<mark>装回硬盘驱动器</mark>)。
- 12. 装回小型插卡(请参阅<u>装回小型插卡</u>)。
- 13. 装回内存模块(请参阅<u>装回内存模块</u>)。
- 14. 装回电池(请参阅<u>装回电池</u>)。

小心:在打开计算机之前,请拧上所有螺钉,并确保没有在计算机内部遗留任何螺钉。如果未执行此操作,则可能损坏计算机。

#### 键盘 **Dell™ XPS™ L401X** 服务手册

[卸下键盘](#page-26-0)

[装回键盘](#page-27-0)

- 警告:拆装计算机内部组件之前,请阅读计算机附带的安全说明。有关其他最佳安全操作信息,请参阅 **www.dell.com/regulatory\_compliance** 上的"管制标准" 主页。
- 小心:只允许认证的维修技术人员对您的计算机进行维修。由于未经 **Dell™** 授权的维修所造成的损坏不包括在保修范围内。
- 小心:为防止静电损害,请使用接地腕带或不时地触摸未上漆的金属表面(例如计算机上的连接器)以导去身上的静电。
- $\bigwedge$  小心: 为有助于防止损坏系统板,请在拆装计算机内部组件之前取出主电池(请参阅[取出电池\)](file:///C:/data/systems/xpsL401X/cs/sm/battery.htm#wp1442926)。

#### <span id="page-26-0"></span>卸下键盘

- 1. 按照H始之前中的说明进行操作。
- 2. 取出电池(请参阅<u>取出电池</u>)。
- 3. 卸下内存模块(请参阅<mark>卸下内存模块</mark>)。
- 4. 卸下硬盘驱动器(请参[阅卸下硬盘驱动器\)](file:///C:/data/systems/xpsL401X/cs/sm/hdd.htm#wp1179926)。
- 5. 按照[步骤](file:///C:/data/systems/xpsL401X/cs/sm/odd.htm#wp1181563) 4 [至步骤](file:///C:/data/systems/xpsL401X/cs/sm/odd.htm#wp1197497) 6 (在[卸下光盘驱动器](file:///C:/data/systems/xpsL401X/cs/sm/odd.htm#wp1179926)中)的说明进行操作。
- 6. 卸下掌垫部件(请参阅<mark>卸下掌垫部件</u>)。</mark>
- 7. 卸下将键盘固定至顶部护盖的两颗螺钉。
- 8. 向上推动连接器卡舌,然后断开键盘电缆与系统板连接器的连接。
- 小心:键盘的键帽容易损坏和脱落,装回它们也比较费时。卸下和处理键盘时,请小心操作。
- $\triangle$  小心: 卸下和拿放键盘时,请格外小心。否则,可能导致刮伤显示屏面板。

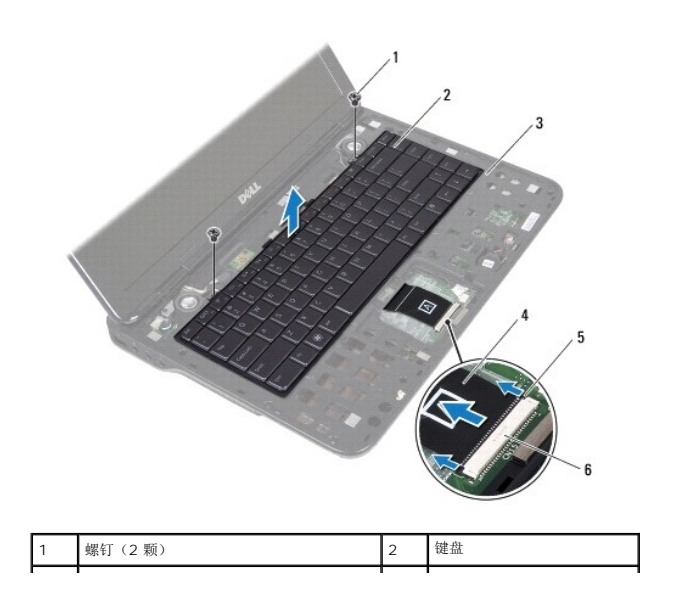

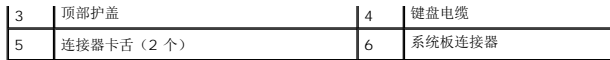

- 9. 不要用力拉动键盘,将键盘小心提起,然后将键盘卡舌滑出顶部护盖的插槽。
- 10. 记下键盘电缆的布线方式,并从顶部护盖的布线导轨上取下电缆。
- 11. 向上推动连接器卡舌,并拉动推拉卡舌,从系统板连接器中拔下键盘背光灯电缆。

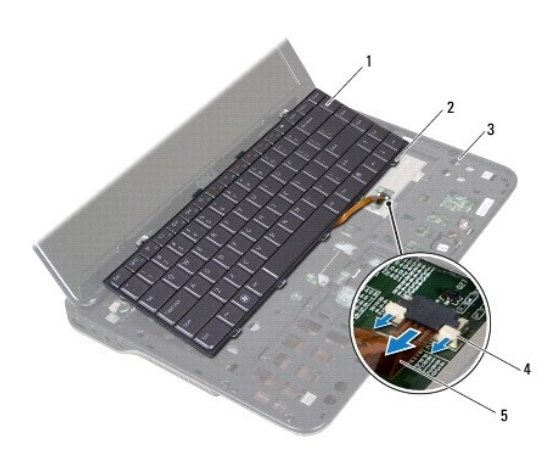

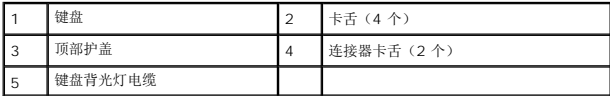

12. 将键盘提离顶部护盖。

# <span id="page-27-0"></span>装回键盘

- 1. 按照[开始之前中](file:///C:/data/systems/xpsL401X/cs/sm/before.htm#wp1435071)的说明进行操作。
- 2. 将键盘背光灯电缆滑入系统板连接器,然后将连接器卡舌推入连接器以固定电缆。
- 3. 穿过顶部护盖的布线导轨,对键盘电缆进行布线。
- 4. 将键盘电缆滑入系统板连接器,然后将连接器卡舌推入连接器以固定电缆。
- 5. 将键盘上的卡舌滑入顶部护盖插槽,然后按压键盘,将其卡入到位。
- 6. 拧上将键盘固定至顶部护盖的两颗螺钉。
- 7. 装回掌垫部件 (请参阅<mark>装回掌垫部件</mark>)。
- 8. 按照[步骤](file:///C:/data/systems/xpsL401X/cs/sm/odd.htm#wp1193199) 5 [至步骤](file:///C:/data/systems/xpsL401X/cs/sm/odd.htm#wp1197509) 6 (在[装回光盘驱动器](file:///C:/data/systems/xpsL401X/cs/sm/odd.htm#wp1197977)中)的说明进行操作。
- 9. 装回硬盘驱动器(请参阅<u>装回硬盘驱动器</u>)。
- 10. 装回内存模块(请参阅<mark>装回内存模块</mark>)。
- 11. 装回电池 (请参阅<u>装回电池</u>)。

## 小心:在打开计算机之前,请拧上所有螺钉,并确保没有在计算机内部遗留任何螺钉。如果未执行此操作,则可能损坏计算机。

内存模块 **Dell™ XPS™ L401X** 服务手册

● [卸下内存模块](#page-29-0)

● [装回内存模块](#page-30-0)

警告:拆装计算机内部组件之前,请阅读计算机附带的安全说明。有关其他最佳安全操作信息,请参阅 **www.dell.com/regulatory\_compliance** 上的"管制标准" 主页。

小心:只允许认证的维修技术人员对您的计算机进行维修。由于未经 **Dell™** 授权的维修所造成的损坏不包括在保修范围内。

小心:为防止静电损害,请使用接地腕带或不时地触摸未上漆的金属表面(例如计算机上的连接器)以导去身上的静电。

△ 小心: 为有助于防止损坏系统板,请在拆装计算机内部组件之前取出主电池(请参阅[取出电池\)](file:///C:/data/systems/xpsL401X/cs/sm/battery.htm#wp1442926)。

通过在系统板上安装内存模块可以增加计算机的内存。有关计算机所支持的内存的信息,请参阅计算机附带的或 **support.dell.com/manuals** 上《安装指南》中的"规格"。

4 注: 从 Dell 购买的内存模块在计算机的保修范围内。

您的计算机有两个用户可抽换的 SODIMM 连接器。

#### <span id="page-29-0"></span>卸下内存模块

- 1. 按照[开始之前中](file:///C:/data/systems/xpsL401X/cs/sm/before.htm#wp1435071)的说明进行操作。
- 2. 取出电池(请参阅<u>取出电池</u>)。
- 3. 拧松将内存模块护盖固定至计算机基座的两颗固定螺钉。
- 4. 用指尖撬出内存模块盖,然后将其从基座盖抬起取出。

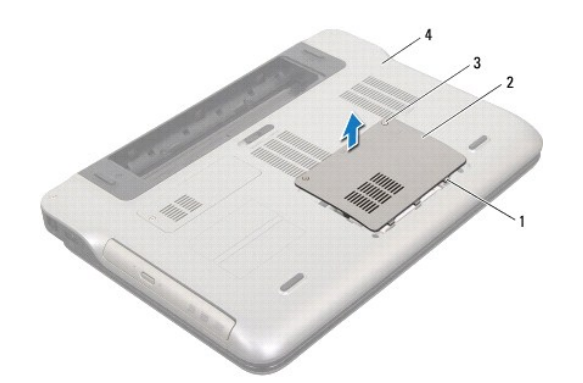

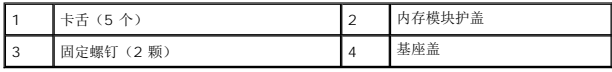

#### △ 小心: 为帮助避免损坏内存模块连接器,请勿使用工具分开内存模块固定夹。

5. 请用指尖小心分开内存模块连接器两端的固定夹,直至内存模块弹起。

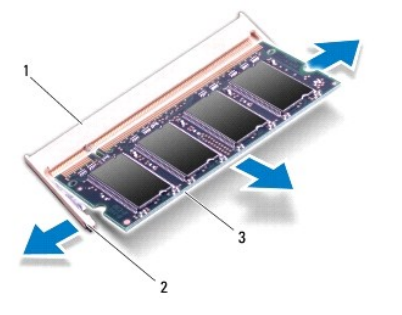

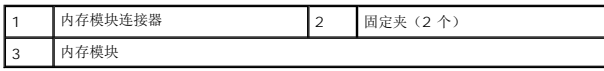

6. 从内存模块连接器中卸下内存模块。

# <span id="page-30-0"></span>装回内存模块

## 小心:如果您需要在两个连接器中均安装内存模块,请先在标有 **"DIMM A"**的连接器中安装内存模块,然后再在标有 **"DIMM B"** 的连接器中安装内存模块。

- 1. 按照[开始之前中](file:///C:/data/systems/xpsL401X/cs/sm/before.htm#wp1435071)的说明进行操作。
- 2. 将内存模块中的槽口与内存模块连接器中的卡舌对齐。
- 3. 将内存模块以 45 度角稳固地滑入内存模块连接器中,然后向下按压内存模块,直至其卡入到位。如果未听到咔嗒声,请卸下内存模块并重新安装。
	- 注: 如果内存模块安装不正确, 计算机可能无法引导。

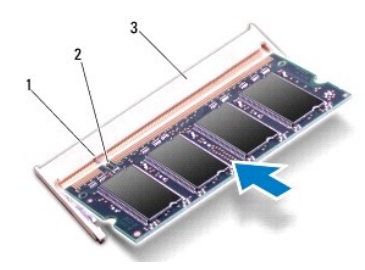

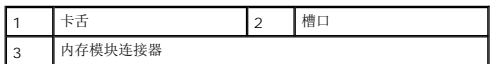

- 4. 将内存模块盖上的卡舌与基座盖上的插槽对齐,然后将内存模块盖安装到位。
- 5. 拧紧将内存模块护盖固定至计算机基座的两颗固定螺钉。
- 6. 装回电池(请参阅[装回电池\)](file:///C:/data/systems/xpsL401X/cs/sm/battery.htm#wp1451569)。
- 7. 将交流适配器连接至计算机和电源插座。
- 8. 开启计算机。

计算机将在引导过程中检测到附加内存并自动更新系统配置信息。

要确定计算机中安装的内存的容量,请:

单击开始  $\overline{\bullet}$  → 控制面板→ 系统与安全性→ 系统。

小心:在打开计算机之前,请拧上所有螺钉,并确保没有在计算机内部遗留任何螺钉。如果未执行此操作,则可能损坏计算机。

无线小型插卡 **Dell™ XPS™ L401X** 服务手册

[卸下小型插卡](#page-32-0)

#### ● [装回小型插卡](#page-33-0)

警告:拆装计算机内部组件之前,请阅读计算机附带的安全说明。有关其他最佳安全操作信息,请参阅 **www.dell.com/regulatory\_compliance** 上的"管制标准" 主页。 **△ 小心:只允许认证的维修技术人员对您的计算机进行维修。由于未经 Dell™ 授权的维修所造成的损坏不包括在保修范围内。** 

小心:为防止静电损害,请使用接地腕带或不时地触摸未上漆的金属表面(例如计算机上的连接器)以导去身上的静电。

△ 小心: 为有助于防止损坏系统板,请在拆装计算机内部组件之前取出主电池(请参阅<mark>取出电池</mark>)。

生: 对于非 Dell 提供的小型插卡, Dell 不保证其兼容性, 也不提供支持。

如果您随计算机一起订购了无线小型插卡,则计算机中已安装该插卡。

您的计算机只具有一个全尺寸小型插卡插槽和一个半尺寸小型插卡插槽:

- <sup>l</sup> 一个全尺寸小型卡槽 支持无线广域网 (WWAN) 或电视调谐器模块。
- <sup>l</sup> 一个半尺寸小型卡槽 支持无线局域网 (WLAN) 或微波存取全球互通 (WiMax)

4 注: 小型插卡插槽中是否安装了小型插卡, 取决于计算机出售时的配置。

## <span id="page-32-0"></span>卸下小型插卡

- 1. 按照<u>开始之前</u>中的说明进行操作。
- 2. 取出电池(请参阅<u>取出电池</u>)。
- 3. 拧松将小型插卡护盖固定至基座盖的固定螺钉。
- 4. 用手指将小型插卡撬出。

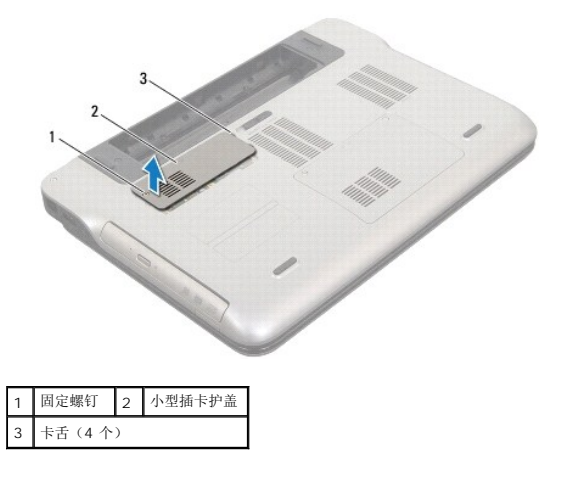

- 5. 断开天线电缆与小型插卡的连接。
- 6. 拧下将小型插卡固定至系统板的螺钉。

**注:** 计算机的全尺寸小型插卡插槽仅能同时支持一个 WWAN 小型插卡或一个电视调谐器模块。

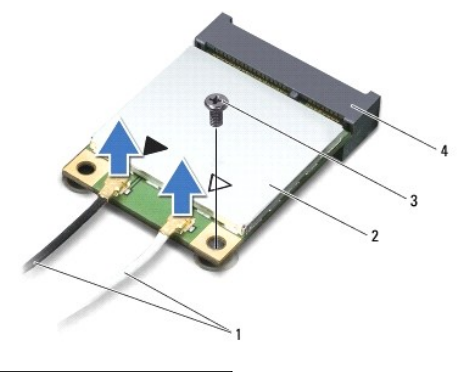

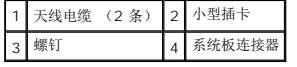

7. 将小型插卡从系统板连接器中提出。

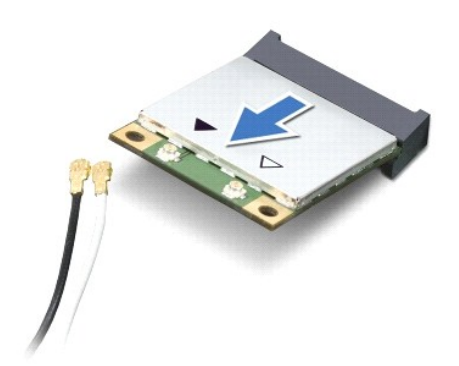

 $\bigwedge$  小心:当小型插卡未安装在计算机中时,请将其存放在保护性防静电包装中。有关详情,请参阅计算机附带的安全信息中的"防止静电损害"。

## <span id="page-33-0"></span>装回小型插卡

- 1. 按照[开始之前中](file:///C:/data/systems/xpsL401X/cs/sm/before.htm#wp1435071)的说明进行操作。
- 2. 从小型插卡包装中取出新的小型插卡。

#### 小心:将插卡滑入到位时用力要稳而均匀。如果用力过大,可能会损坏连接器。

小心:连接器采用锁定式设计,以确保正确插接。如果遇到阻力,请检查移动宽带卡和系统板上的连接器,并重新对准插卡。

#### $\triangle$  小心: 为避免损坏小型插卡,切勿将电缆放在小型插卡的下面。

3. 将小型插卡连接器以 45 度角方向插入到系统板的连接器中。

- 4. 将小型插卡的另一端向下按到系统板的插槽中,然后拧上将小型插卡固定至系统板的螺钉。
- 5. 将相应的天线电缆连接至正在安装的小型插卡。下表提供了您计算机支持的小型插卡的天线电缆颜色方案。

小型插卡上的连接器 天线电缆颜色方案

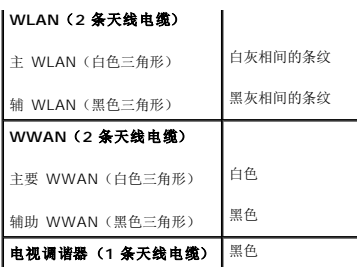

6. 将小型插卡护盖上的卡舌与基座盖上的插槽对齐,然后将小型插卡固定到位。

7. 拧上将小型插卡护盖固定至基座盖的固定螺钉。

8. 装回电池 (请参阅<mark>装回电池</mark>) 。

小心:在打开计算机之前,请拧上所有螺钉,并确保没有在计算机内部遗留任何螺钉。如果未执行此操作,则可能损坏计算机。

9. 根据需要,为您的计算机安装驱动程序和公用程序。

**注:**如果您安装的是非 Dell 提供的通信卡,则必须安装相应的驱动程序和公用程序。

光盘驱动器 **Dell™ XPS™ L401X** 服务手册

● [卸下光盘驱动器](#page-35-0)

● [装回光盘驱动器](#page-36-0)

警告:拆装计算机内部组件之前,请阅读计算机附带的安全说明。有关其他最佳安全操作信息,请参阅 **www.dell.com/regulatory\_compliance** 上的"管制标准" 主页。

**△ 小心:只允许认证的维修技术人员对您的计算机进行维修。由于未经 Dell™ 授权的维修所造成的损坏不包括在保修范围内。** 

小心:为防止静电损害,请使用接地腕带或不时地触摸未上漆的金属表面(例如计算机上的连接器)以导去身上的静电。

△ 小心: 为有助于防止损坏系统板,请在拆装计算机内部组件之前取出主电池(请参阅[取出电池\)](file:///C:/data/systems/xpsL401X/cs/sm/battery.htm#wp1442926)。

## <span id="page-35-0"></span>卸下光盘驱动器

- 1. 按照[开始之前中](file:///C:/data/systems/xpsL401X/cs/sm/before.htm#wp1435071)的说明进行操作。
- 2. 取出电池(请参阅<u>取出电池</u>)。
- 3. 卸下内存模块(请参阅<u>卸下内存模块</u>)。
- 4. 拧下将光盘驱动器固定至基座盖的螺钉。
- 5. 将塑料划线器插入基座盖的插槽上,然后推出光盘驱动器。
- 6. 将光盘驱动器滑出光盘驱动器托架。

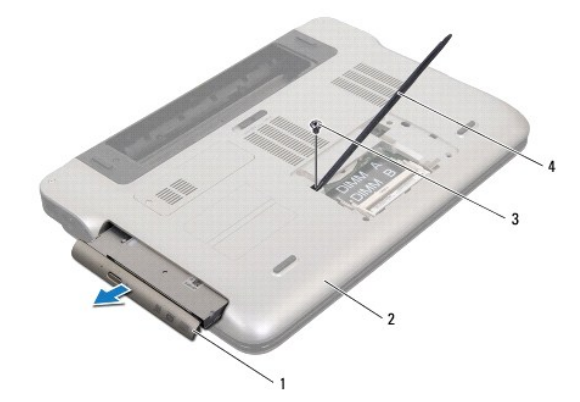

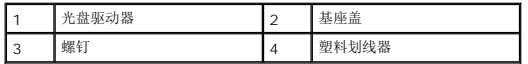

- 7. 提拉光盘驱动器挡板,将其从光盘驱动器卸下。
- 8. 拧下将光盘驱动器支架固定至光盘驱动器的两颗螺钉。
- 9. 卸下光盘驱动器支架。

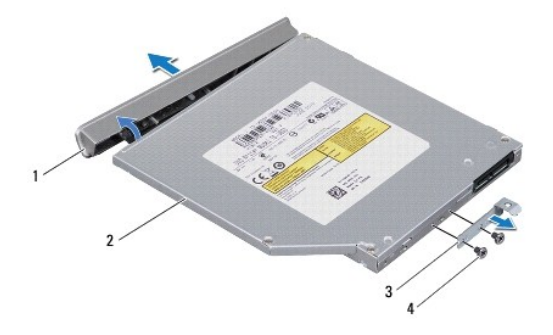

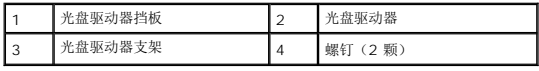

## <span id="page-36-0"></span>装回光盘驱动器

- 1. 按照[开始之前中](file:///C:/data/systems/xpsL401X/cs/sm/before.htm#wp1435071)的说明进行操作。
- 2. 将光盘驱动器支架上的螺孔与光盘驱动器上的螺孔对齐。
- 3. 拧上将光盘驱动器支架固定至光盘驱动器的两颗螺钉。
- 4. 将光盘驱动器挡板固定至光盘驱动器上。
- 5. 将光盘驱动器滑入光盘驱动器托架中,直至其完全就位。
- 6. 拧上将光盘驱动器固定至基座盖的螺钉。
- 7. 装回内存模块(请参阅<u>装回内存模块</u>)。
- 8. 装回电池(请参阅<u>装回电池</u>)。

# 小心:在打开计算机之前,请拧上所有螺钉,并确保没有在计算机内部遗留任何螺钉。如果未执行此操作,则可能损坏计算机。

掌垫部件 **Dell™ XPS™ L401X** 服务手册

● [卸下掌垫部件](#page-37-0)

● [装回掌垫部件](#page-38-0)

警告:拆装计算机内部组件之前,请阅读计算机附带的安全说明。有关其他最佳安全操作信息,请参阅 **www.dell.com/regulatory\_compliance** 上的"管制标准" 主页。

小心:只允许认证的维修技术人员对您的计算机进行维修。由于未经 **Dell™** 授权的维修所造成的损坏不包括在保修范围内。

小心:为防止静电损害,请使用接地腕带或不时地触摸未上漆的金属表面(例如计算机上的连接器)以导去身上的静电。

 $\bigwedge$  小心: 为有助于防止损坏系统板,请在拆装计算机内部组件之前取出主电池(请参阅<mark>取出电池</mark>)。

#### <span id="page-37-0"></span>卸下掌垫部件

- 1. 按照[开始之前中](file:///C:/data/systems/xpsL401X/cs/sm/before.htm#wp1435071)的说明进行操作。
- 2. 取出电池(请参阅<u>取出电池</u>)。
- 3. 卸下内存模块(请参阅<mark>卸下内存模块</mark>)。
- 4. 卸下硬盘驱动器(请参[阅卸下硬盘驱动器\)](file:///C:/data/systems/xpsL401X/cs/sm/hdd.htm#wp1179926)。
- 5. 按照[步骤](file:///C:/data/systems/xpsL401X/cs/sm/odd.htm#wp1181563) 4 [至步骤](file:///C:/data/systems/xpsL401X/cs/sm/odd.htm#wp1197497) 6 (在[卸下光盘驱动器](file:///C:/data/systems/xpsL401X/cs/sm/odd.htm#wp1179926)中)的说明进行操作。
- 6. 卸下将掌垫部件固定至基座盖的七颗螺钉。

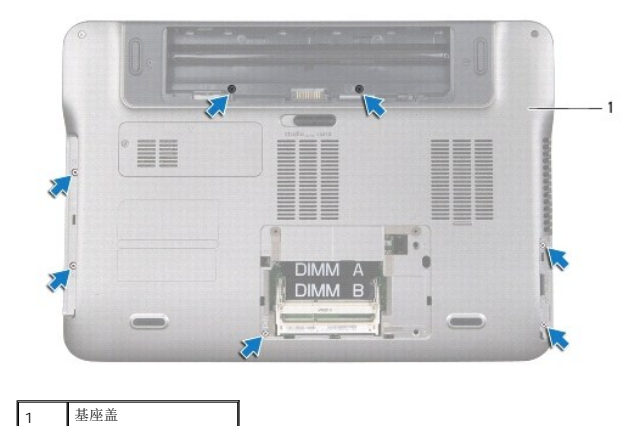

7. 将计算机翻转过来并把显示屏打开到最大程度。

8. 用指尖轻轻地推动卡舌,以释放掌垫部件。

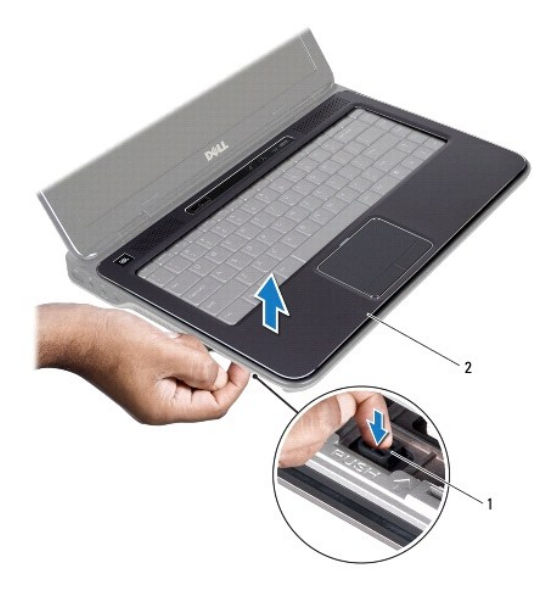

#### 1 卡舌 2 掌垫部件

- 9. 用指尖轻轻地使掌垫部件从计算机基座松开。
- 10. 不要用力拉动掌垫部件,按照下图所示将其从显示屏中取出。
- 11. 提起连接器闩锁,并拉动推拉卡舌,从系统板连接器中拔下触摸板电缆。
- 12. 从系统板连接器中拔下控制条电缆。

# 小心:将掌垫部件小心地从计算机基座分开以避免损坏掌垫部件。

13. 将掌垫部件从计算机基座抬起取出。

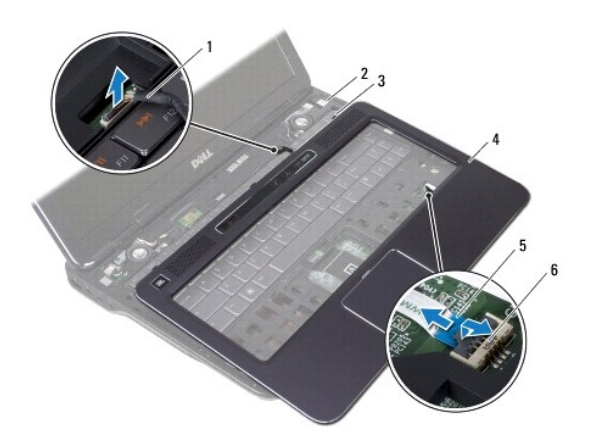

<span id="page-38-0"></span>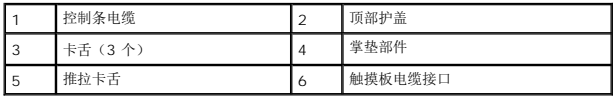

## 装回掌垫部件

- 1. 按照<u>开始之前</u>中的说明进行操作。
- 2. 将控制条电缆连接到系统板连接器。
- 3. 将触摸板电缆滑入系统板连接器中,然后按下连接器闩锁以固定电缆。
- 4. 将掌垫部件上的三个卡舌与顶部护盖上的插槽对齐,然后将掌垫部件轻轻地固定到位。
- 5. 合上显示屏,并将计算机翻转过来。
- 6. 拧上将掌垫部件固定至基座盖的七颗螺钉。
- 7. 按照[步骤](file:///C:/data/systems/xpsL401X/cs/sm/odd.htm#wp1193199) 5 [至步骤](file:///C:/data/systems/xpsL401X/cs/sm/odd.htm#wp1197509) 6 (在[装回光盘驱动器](file:///C:/data/systems/xpsL401X/cs/sm/odd.htm#wp1197977)中)的说明进行操作。
- 8. 装回硬盘驱动器 (请参阅<u>装回硬盘驱动器</u>)。
- 9. 装回内存模块(请参阅<u>装回内存模块</u>)。
- 10. 装回电池 (请参阅<u>装回电池</u>)。

# 小心:在打开计算机之前,请拧上所有螺钉,并确保没有在计算机内部遗留任何螺钉。如果未执行此操作,则可能损坏计算机。

处理器模块 **Dell™ XPS™ L401X** 服务手册

● [卸下处理器模块](#page-40-0)

● [装回处理器模块](#page-41-0)

警告:拆装计算机内部组件之前,请阅读计算机附带的安全说明。有关其他最佳安全操作信息,请参阅 **www.dell.com/regulatory\_compliance** 上的"管制标准" 主页。

**△ 小心:只允许认证的维修技术人员对您的计算机进行维修。由于未经 Dell™ 授权的维修所造成的损坏不包括在保修范围内。** 

小心:为防止静电损害,请使用接地腕带或不时地触摸未上漆的金属表面(例如计算机上的连接器)以导去身上的静电。

△ 小心: 为有助于防止损坏系统板,请在拆装计算机内部组件之前取出主电池(请参阅<mark>取出电池</mark>)。

## <span id="page-40-0"></span>卸下处理器模块

- 1. 按照[开始之前中](file:///C:/data/systems/xpsL401X/cs/sm/before.htm#wp1435071)的说明进行操作。
- 2. 取出电池(请参阅<mark>取出电池</u>)。</mark>
- 3. 卸下内存模块(请参阅<mark>卸下内存模块</mark>)。
- 4. 卸下小型插卡(请参阅<mark>卸下小型插卡</mark>)。
- 5. 卸下硬盘驱动器(请参阅<mark>卸下硬盘驱动器</mark>)。
- 6. 按照[步骤](file:///C:/data/systems/xpsL401X/cs/sm/odd.htm#wp1181563) 4 [至步骤](file:///C:/data/systems/xpsL401X/cs/sm/odd.htm#wp1197497) 6 (在[卸下光盘驱动器](file:///C:/data/systems/xpsL401X/cs/sm/odd.htm#wp1179926)中)的说明进行操作。
- 7. 卸下掌垫部件(请参阅<mark>卸下掌垫部件</mark>)。
- 8. 卸下键盘(请参阅[卸下键盘\)](file:///C:/data/systems/xpsL401X/cs/sm/keyboard.htm#wp1201059)。
- 9. 卸下显示屏部件(请参阅<u>卸下显示屏部件</u>)。
- 10. 按照[步骤](#page-40-1) 13 [至步骤](file:///C:/data/systems/xpsL401X/cs/sm/topcover.htm#wp1037038) 18 ([在卸下顶部护盖](file:///C:/data/systems/xpsL401X/cs/sm/topcover.htm#wp1035974)中)的说明进行操作。
- 11. 翻转顶部护盖部件。
- 12. 卸下处理器风扇和散热器部件(请参阅<u>卸下处理器风扇和散热器部件</u>)。

**△ 小心: 为防止卸下或装回处理器时 ZIF 插槽凸轮螺钉和处理器断续触碰,请在拧动凸轮螺钉时轻轻按压处理器的中心。** 

- △ 小心: 为避免损坏处理器, 拧动凸轮螺钉时请使螺丝刀与处理器相垂直。
- <span id="page-40-1"></span>13. 要松开 ZIF 插槽,请使用小型平口螺丝刀逆时针旋转 ZIF 插槽凸轮螺钉,直到将其旋出。

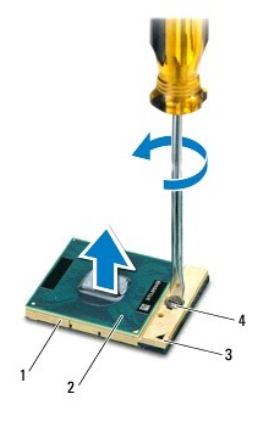

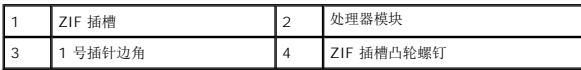

## 小心:为确保最大限度地冷却处理器模块,请勿触摸处理器冷却部件上的导热区域。皮肤上的油腻会降低散热垫的导热性能。

#### △ 小心: 卸下处理器模块时, 请垂直向上提起模块。请小心操作, 以免弄弯处理器模块上的插针。

14. 将处理器模块从 ZIF 插槽抬起取出。

## <span id="page-41-0"></span>装回处理器模块

■ 主: 如果安装的是新处理器模块, 您会收到一个新冷却部件(含一个附加的散热垫), 或者会收到一个新散热垫(带有说明正确安装操作的说明文件)。

- 1. 按照[开始之前中](file:///C:/data/systems/xpsL401X/cs/sm/before.htm#wp1435071)的说明进行操作。
- 2. 将处理器模块的 1 号插针边角与 ZIF 插槽的 1 号插针边角对齐。
- **注:**处理器模块的 1 号插针边角有一个三角形, 可与 ZIF 插槽的 1 号插针边角上的三角形对齐。
- 3. 将处理器模块轻轻地放在 ZIF 插槽中,并确保处理器模块放置正确。

△ 小心: 为避免损坏处理器模块, 拧动凸轮螺钉时请使螺丝刀与处理器模块相垂直。

- 4. 通过顺时针拧动凸轮螺钉来拧紧 ZIF 插槽,从而将处理器模块固定至系统板。
- 5. 装回处理器风扇和散热器部件(请参阅<u>装回处理器风扇和散热器部件</u>)。
- 6. 按照[步骤](file:///C:/data/systems/xpsL401X/cs/sm/topcover.htm#wp1036299) 9 [至步骤](file:///C:/data/systems/xpsL401X/cs/sm/topcover.htm#wp1036805) 11 ([在装回顶部护盖](file:///C:/data/systems/xpsL401X/cs/sm/topcover.htm#wp1037718)中)的说明进行操作。
- 7. 装回显示屏部件(请参阅<mark>装回显示屏部件</mark>)。
- 8. 装回键盘(请参阅[装回键盘\)](file:///C:/data/systems/xpsL401X/cs/sm/keyboard.htm#wp1179994)。
- 9. 装回掌垫部件(请参阅<mark>装回掌垫部件</mark>)。
- 10. 按照[步骤](file:///C:/data/systems/xpsL401X/cs/sm/odd.htm#wp1193199) 5 [至步骤](file:///C:/data/systems/xpsL401X/cs/sm/odd.htm#wp1197509) 6 (在[装回光盘驱动器](file:///C:/data/systems/xpsL401X/cs/sm/odd.htm#wp1197977)中)的说明进行操作。
- 11. 装回硬盘驱动器(请参阅<u>装回硬盘驱动器</u>)。
- 12. 装回小型插卡(请参阅[装回小型插卡\)](file:///C:/data/systems/xpsL401X/cs/sm/minicard.htm#wp1181828)。
- 13. 装回内存模块(请参阅<u>装回内存模块</u>)。
- 14. 装回电池(请参阅<u>装回电池</u>)。

# 小心:在打开计算机之前,请拧上所有螺钉,并确保没有在计算机内部遗留任何螺钉。如果未执行此操作,则可能损坏计算机。

电源按钮板 **Dell™ XPS™ L401X** 服务手册

● [卸下电源按钮板](#page-43-0)

```
装回电源按钮板
```
警告:拆装计算机内部组件之前,请阅读计算机附带的安全说明。有关其他最佳安全操作信息,请参阅 **www.dell.com/regulatory\_compliance** 上的"管制标准" 主页。

小心:只允许认证的维修技术人员对您的计算机进行维修。由于未经 **Dell™** 授权的维修所造成的损坏不包括在保修范围内。

小心:为防止静电损害,请使用接地腕带或不时地触摸未上漆的金属表面(例如计算机上的连接器)以导去身上的静电。

 $\bigwedge$  小心: 为有助于防止损坏系统板,请在拆装计算机内部组件之前取出主电池(请参阅<mark>取出电池</mark>)。

## <span id="page-43-0"></span>卸下电源按钮板

- 1. 按照*开始之前*中的说明进行操作。
- 2. 取出电池(请参阅<u>取出电池</u>)。
- 3. 卸下内存模块(请参阅<mark>卸下内存模块</mark>)。
- 4. 卸下硬盘驱动器(请参阅<mark>卸下硬盘驱动器</mark>)。
- 5. 按照[步骤](file:///C:/data/systems/xpsL401X/cs/sm/odd.htm#wp1181563) 4 [至步骤](file:///C:/data/systems/xpsL401X/cs/sm/odd.htm#wp1197497) 6 (在[卸下光盘驱动器](file:///C:/data/systems/xpsL401X/cs/sm/odd.htm#wp1179926)中)的说明进行操作。
- 6. 卸下掌垫部件(请参阅<mark>卸下掌垫部件</mark>)。
- 7. 卸下键盘(请参阅<u>卸下键盘</u>)。
- 8. 断开显示屏电缆与系统板连接器的连接。
- 9. 将显示屏电缆移至远离电源按钮板电缆的地方。
- 10. 从系统板连接器中拔下电源按钮板电缆。
- 11. 卸下用于将电源按钮板固定至顶部护盖的螺钉。
- 12. 将电源按钮板从顶部护盖抬起取出。

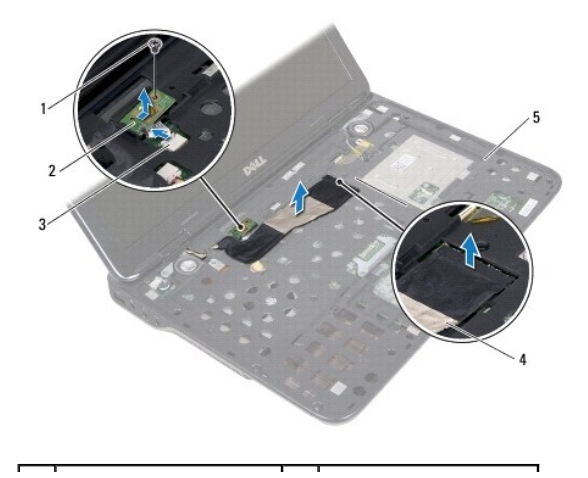

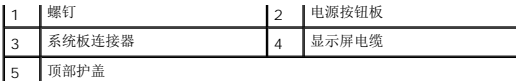

# <span id="page-44-0"></span>装回电源按钮板

- 1. 按照<u>开始之前</u>中的说明进行操作。
- 2. 使用对齐导柱将电源按钮板置于顶部护盖上。
- 3. 拧上将电源按钮板固定至顶部护盖的螺钉。
- 4. 将电源按钮板电缆连接至系统板连接器。
- 5. 断开显示屏电缆与系统板连接器的连接。
- 6. 装回键盘 (请参阅<mark>装回键盘</mark>) 。
- 7. 装回掌垫部件 (请参阅<u>装回掌垫部件</u>)。
- 8. 按照[步骤](file:///C:/data/systems/xpsL401X/cs/sm/odd.htm#wp1193199) 5 [至步骤](file:///C:/data/systems/xpsL401X/cs/sm/odd.htm#wp1197509) 6 (在[装回光盘驱动器](file:///C:/data/systems/xpsL401X/cs/sm/odd.htm#wp1197977)中)的说明进行操作。
- 9. 装回硬盘驱动器(请参阅<u>装回硬盘驱动器</u>)。
- 10. 装回内存模块(请参阅<u>装回内存模块</u>)。
- 11. 装回电池 (请参阅<u>装回电池</u>) 。

# 小心:在打开计算机之前,请拧上所有螺钉,并确保没有在计算机内部遗留任何螺钉。如果未执行此操作,则可能损坏计算机。

#### 扬声器

**Dell™ XPS™ L401X** 服务手册

## ● [卸下扬声器](#page-45-0)

- 装回扬声器
- 警告:拆装计算机内部组件之前,请阅读计算机附带的安全说明。有关其他最佳安全操作信息,请参阅 **www.dell.com/regulatory\_compliance** 上的"管制标准" 主页。
- 小心:只允许认证的维修技术人员对您的计算机进行维修。由于未经 **Dell™** 授权的维修所造成的损坏不包括在保修范围内。
- 小心:为防止静电损害,请使用接地腕带或不时地触摸未上漆的金属表面(例如计算机上的连接器)以导去身上的静电。
- $\bigwedge$  小心: 为有助于防止损坏系统板,请在拆装计算机内部组件之前取出主电池(请参阅<mark>取出电池</mark>)。

#### <span id="page-45-0"></span>卸下扬声器

- 1. 按照*开始之前*中的说明进行操作。
- 2. 取出电池(请参阅<u>取出电池</u>)。
- 3. 卸下内存模块(请参阅<mark>卸下内存模块</u>)。</mark>
- 4. 卸下小型插卡(请参阅[卸下小型插卡\)](file:///C:/data/systems/xpsL401X/cs/sm/minicard.htm#wp1189423)。
- 5. 卸下硬盘驱动器(请参阅<mark>卸下硬盘驱动器</mark>)。
- 6. 按照[步骤](file:///C:/data/systems/xpsL401X/cs/sm/odd.htm#wp1181563) 4 [至步骤](file:///C:/data/systems/xpsL401X/cs/sm/odd.htm#wp1197497) 6 (在[卸下光盘驱动器](file:///C:/data/systems/xpsL401X/cs/sm/odd.htm#wp1179926)中)的说明进行操作。
- 7. 卸下掌垫部件(请参阅<mark>卸下掌垫部件</mark>)。
- 8. 卸下键盘(请参阅[卸下键盘\)](file:///C:/data/systems/xpsL401X/cs/sm/keyboard.htm#wp1201059)。
- 9. 卸下显示屏部件(请参阅<u>卸下显示屏部件</u>)。
- 10. 按照[步骤](file:///C:/data/systems/xpsL401X/cs/sm/topcover.htm#wp1037074) 13 [至步骤](file:///C:/data/systems/xpsL401X/cs/sm/topcover.htm#wp1037038) 18 ([在卸下顶部护盖](file:///C:/data/systems/xpsL401X/cs/sm/topcover.htm#wp1035974)中)的说明进行操作。
- 11. 请记下扬声器电缆布线,并将电缆从布线导轨中拔出。
- 12. 拧下将扬声器固定至基座护盖的四颗螺钉(每个扬声器上两颗)。
- 13. 将扬声器及其电缆从基座护盖抬起取出。

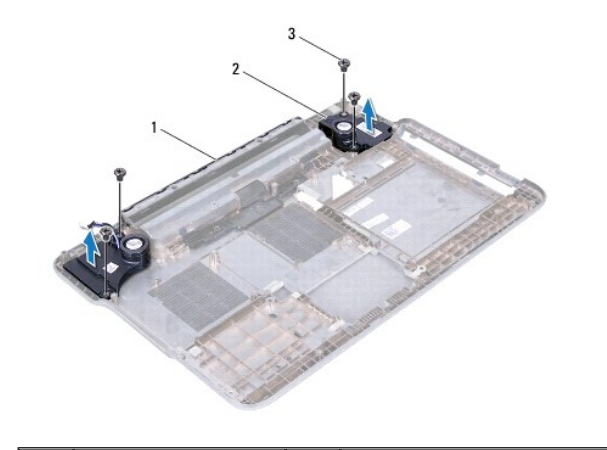

#### <span id="page-46-0"></span>装回扬声器

- 1. 按照[开始之前中](file:///C:/data/systems/xpsL401X/cs/sm/before.htm#wp1435071)的说明进行操作。
- 2. 牵引扬声器电缆,使其穿过布线导轨。
- 3. 将扬声器上的螺孔与基座护盖上的螺孔对齐。
- 4. 拧上将扬声器固定至基座护盖的四颗螺钉(每个扬声器上两颗)。
- 5. 按照[步骤](file:///C:/data/systems/xpsL401X/cs/sm/topcover.htm#wp1036299) 9 [至步骤](file:///C:/data/systems/xpsL401X/cs/sm/topcover.htm#wp1036805) 11 ([在装回顶部护盖](file:///C:/data/systems/xpsL401X/cs/sm/topcover.htm#wp1037718)中)的说明进行操作。
- 6. 装回显示屏部件(请参[阅装回显示屏部件\)](file:///C:/data/systems/xpsL401X/cs/sm/display.htm#wp1205821)。
- 7. 装回键盘(请参阅<u>装回键盘</u>)。
- 8. 装回掌垫部件 (请参阅<mark>装回掌垫部件</mark>)。
- 9. 按照<u>[步骤](file:///C:/data/systems/xpsL401X/cs/sm/odd.htm#wp1193199) 5</u> 至<u>步骤 6</u> (在[装回光盘驱动器](file:///C:/data/systems/xpsL401X/cs/sm/odd.htm#wp1197977)中)的说明进行操作。
- 10. 装回硬盘驱动器(请参阅<u>装回硬盘驱动器</u>)。
- 11. 装回小型插卡(请参阅[装回小型插卡\)](file:///C:/data/systems/xpsL401X/cs/sm/minicard.htm#wp1181828)。
- 12. 装回内存模块(请参阅<mark>装回内存模块</mark>)。
- 13. 装回电池 (请参阅<u>装回电池</u>)。

## 小心:在打开计算机之前,请拧上所有螺钉,并确保没有在计算机内部遗留任何螺钉。如果未执行此操作,则可能损坏计算机。

# 系统板

**Dell™ XPS™ L401X** 服务手册

- [卸下系统板](#page-47-0)
- [装回系统板](#page-48-0)
- 在 BIOS [中输入服务标签](#page-49-0)

警告:拆装计算机内部组件之前,请阅读计算机附带的安全说明。有关其他最佳安全操作信息,请参阅 **www.dell.com/regulatory\_compliance** 上的"管制标准" 主页。

- **△ 小心:只允许认证的维修技术人员对您的计算机进行维修。由于未经 Dell™ 授权的维修所造成的损坏不包括在保修范围内。**
- 小心:为防止静电损害,请使用接地腕带或不时地触摸未上漆的金属表面(例如计算机上的连接器)以导去身上的静电。
- $\triangle$  小心: 为有助于防止损坏系统板,请在拆装计算机内部组件之前取出主电池(请参阅[取出电池\)](file:///C:/data/systems/xpsL401X/cs/sm/battery.htm#wp1442926)。
- △ 小心: 持拿组件和插卡时, 请拿住其边缘, 切勿触碰插针和接点。

## <span id="page-47-0"></span>卸下系统板

- 1. 按照[开始之前中](file:///C:/data/systems/xpsL401X/cs/sm/before.htm#wp1435071)的说明进行操作。
- 2. 从介质卡读卡器插槽中取出任何已安装的存储卡或空白占位卡。
- 3. 取出电池(请参阅<u>取出电池</u>)。
- 4. 卸下内存模块(请参阅<mark>卸下内存模块</mark>)。
- 5. 卸下小型插卡(请参阅<mark>卸下小型插卡</u>)。</mark>
- 6. 卸下硬盘驱动器(请参[阅卸下硬盘驱动器\)](file:///C:/data/systems/xpsL401X/cs/sm/hdd.htm#wp1179926)。
- 7. 按照[步骤](file:///C:/data/systems/xpsL401X/cs/sm/odd.htm#wp1181563) 4 [至步骤](file:///C:/data/systems/xpsL401X/cs/sm/odd.htm#wp1197497) 6 (在[卸下光盘驱动器](file:///C:/data/systems/xpsL401X/cs/sm/odd.htm#wp1179926)中)的说明进行操作。
- 8. 卸下掌垫部件(请参阅<mark>卸下掌垫部件</mark>)。
- 9. 卸下键盘(请参阅<mark>卸下键盘</mark>)。
- 10. 卸下显示屏部件(请参阅<mark>卸下显示屏部件</mark>)。
- 11. 从系统板的连接器上断开电源按钮板电缆、币形电池电缆和触摸板状态指示灯电缆。
- 12. 按照[步骤](file:///C:/data/systems/xpsL401X/cs/sm/topcover.htm#wp1037074) 13 [至步骤](file:///C:/data/systems/xpsL401X/cs/sm/topcover.htm#wp1037038) 18 ([在卸下顶部护盖](file:///C:/data/systems/xpsL401X/cs/sm/topcover.htm#wp1035974)中)的说明进行操作。
- 13. 卸下处理器风扇和散热器部件(请参阅<u>卸下处理器风扇和散热器部件</u>)。
- 14. 卸下处理器模块(请参阅<mark>卸下处理器模块</mark>)。

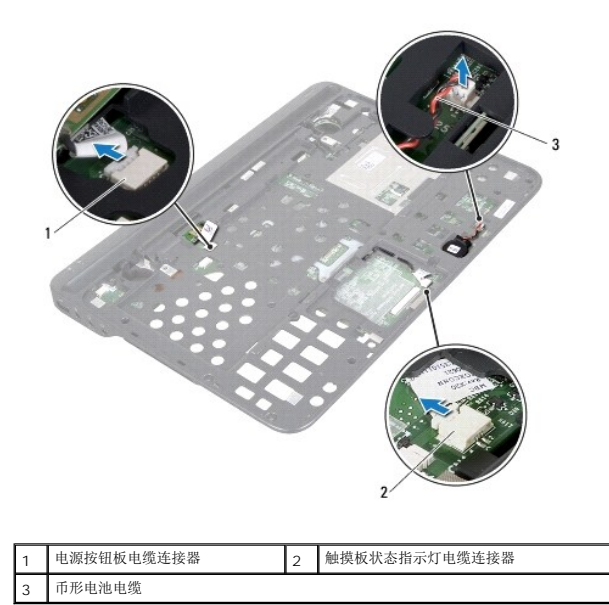

15. [卸下交流适配器连接器](file:///C:/data/systems/xpsL401X/cs/sm/dccable.htm#wp1179902)(请参阅<u>卸下交流适配器连接器</u>)。

16. 从系统板的连接器上断开 Bluetooth 卡电缆、徽标指示灯电缆和子板电缆。

17. 拧下将系统板固定至顶部护盖的两颗螺钉。

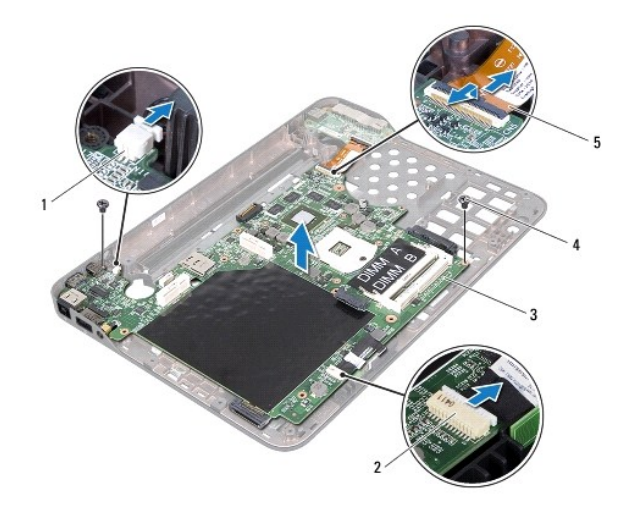

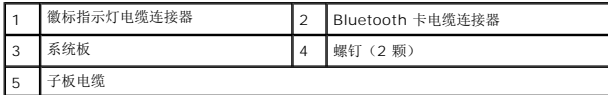

18. 小心地从顶部护盖插槽上取下系统板上的连接器,提起系统板,将其从顶部护盖取出。

## <span id="page-48-0"></span>装回系统板

1. 按照[开始之前中](file:///C:/data/systems/xpsL401X/cs/sm/before.htm#wp1435071)的说明进行操作。

- 2. 将系统板上的连接器与顶部护盖上的插槽对齐,并将系统板放置在顶部护盖上。
- 3. 拧上将系统板固定至顶部护盖的两颗螺钉。
- 4. 将 Bluetooth 卡电缆、徽标指示灯电缆和子板电缆连接至系统板的连接器。
- 5. [装回交流适配器连接器](file:///C:/data/systems/xpsL401X/cs/sm/dccable.htm#wp1181309)(请参阅<u>装回交流适配器连接器</u>)。
- 6. 装回处理器模块(请参[阅装回处理器模块\)](file:///C:/data/systems/xpsL401X/cs/sm/processo.htm#wp1187222)。
- 7. 装回处理器风扇和散热器部件(请参阅<u>装回处理器风扇和散热器部件</u>)。
- 8. 按照[步骤](file:///C:/data/systems/xpsL401X/cs/sm/topcover.htm#wp1036299) 9 [至步骤](file:///C:/data/systems/xpsL401X/cs/sm/topcover.htm#wp1036805) 11 ([在装回顶部护盖](file:///C:/data/systems/xpsL401X/cs/sm/topcover.htm#wp1037718)中)的说明进行操作。
- 9. 将 Bluetooth 卡电缆、徽标指示灯电缆和子板电缆连接至系统板的连接器。
- 10. 装回显示屏部件(请参阅<mark>装回显示屏部件</mark>)。
- 11. 装回键盘 (请参阅<u>装回键盘</u>)。
- 12. 装回掌垫部件 (请参阅<u>装回掌垫部件</u>)。
- 13. 按照[步骤](file:///C:/data/systems/xpsL401X/cs/sm/odd.htm#wp1193199) 5 [至步骤](file:///C:/data/systems/xpsL401X/cs/sm/odd.htm#wp1197509) 6 (在[装回光盘驱动器](file:///C:/data/systems/xpsL401X/cs/sm/odd.htm#wp1197977)中)的说明进行操作。
- 14. 装回硬盘驱动器(请参阅<u>装回硬盘驱动器</u>)。
- 15. 装回小型插卡(请参阅<u>装回小型插卡</u>)。
- 16. 装回内存模块(请参阅<mark>装回内存模块</mark>)。
- 17. 装回电池 (请参阅<u>装回电池</u>)。
- 18. 装回从介质卡读卡器插槽卸下的任何空白占位卡或存储卡。

## 小心:在打开计算机之前,请拧上所有螺钉,并确保没有在计算机内部遗留任何螺钉。如果未执行此操作,则可能损坏计算机。

- 19. 开启计算机。
- **/ 注:** 装回系统板后, 请将计算机服务标签输入到替换系统板的 BIOS 中。
- 20. 输入服务标签(请参阅在 BIOS [中输入服务标签](#page-49-0))。

## <span id="page-49-0"></span>在 **BIOS** 中输入服务标签

- 1. 确保交流适配器已插入,并且主电池已正确安装。
- 2. 开启计算机。
- 3. 在 POST 期间按 <F2> 键进入系统设置程序。
- 4. 导航至"安全性"选项卡,然后在**设置服务标签**字段中输入服务标签。

**Dell™ XPS™ L401X** 服务手册

右: "注"表示可以帮助您更好地使用计算机的重要信息。

 $\bigwedge$  小心: "小心" 表示如果不遵循说明,就有可能损坏硬件或导致数据丢失。

△ 警告: "警告"表示可能会造成财产损失、人身伤害甚至死亡。

#### 本说明文件中的信息如有更改,恕不另行通知。 **© 2010 Dell Inc.** 版权所有,翻印必究。

未经 Dell Inc. 书面许可,严禁以任何形式复制这些材料。

本文中使用的商标:**Dell**、**DELL** 徽标和 **XPS** 是 Dell Inc.的商标;**Bluetooth** 是 Bluetooth SIG, Inc. 拥有的注册商标并许可 Dell 使用;**Microsoft**、**Windows** 和 **Windows** 开始按钮徽标是 Microsoft Corporation 在美国和/或其他国家和地区的商标或注册商标。

本说明文件中述及的其他商标和商品名称是指拥有相应标记和名称的公司或其制造的产品。Dell Inc. 对不属于自己的商标和商品名称不拥有任何所有权。

2010 年 9 月 修订版 A00

#### [返回目录页面](file:///C:/data/systems/xpsL401X/cs/sm/index.htm)

 $\sim$ 

顶部护盖 **Dell™ XPS™ L401X** 服务手册

 [卸下顶部护盖](#page-51-0) [装回顶部护盖](#page-52-0)

警告:拆装计算机内部组件之前,请阅读计算机附带的安全说明。有关其他最佳安全操作信息,请参阅 **www.dell.com/regulatory\_compliance** 上的"管制标准" 主页。

小心:只允许认证的维修技术人员对您的计算机进行维修。由于未经 **Dell™** 授权的维修所造成的损坏不包括在保修范围内。

小心:为防止静电损害,请使用接地腕带或不时地触摸未上漆的金属表面(例如计算机上的连接器)以导去身上的静电。

 $\bigwedge$  小心: 为有助于防止损坏系统板,请在拆装计算机内部组件之前取出主电池(请参阅<mark>取出电池</mark>)。

## <span id="page-51-0"></span>卸下顶部护盖

- 1. 按照H始之前中的说明进行操作。
- 2. 从介质卡读卡器插槽中取出任何已安装的存储卡或空白占位卡。
- 3. 取出电池(请参阅<mark>取出电池</u>)。</mark>
- 4. 卸下内存模块(请参阅<u>卸下内存模块</u>)。
- 5. 卸下小型插卡(请参阅<mark>卸下小型插卡</mark>)。
- 6. 卸下硬盘驱动器(请参[阅卸下硬盘驱动器\)](file:///C:/data/systems/xpsL401X/cs/sm/hdd.htm#wp1179926)。
- 7. 按照[步骤](file:///C:/data/systems/xpsL401X/cs/sm/odd.htm#wp1181563) 4 [至步骤](file:///C:/data/systems/xpsL401X/cs/sm/odd.htm#wp1197497) 6 (在[卸下光盘驱动器](file:///C:/data/systems/xpsL401X/cs/sm/odd.htm#wp1179926)中)的说明进行操作。
- 8. 卸下掌垫部件(请参阅<mark>卸下掌垫部件</mark>)。
- 9. 卸下键盘(请参阅<mark>卸下键盘</mark>)。
- 10. 卸下显示屏部件(请参阅<mark>卸下显示屏部件</mark>)。
- 11. 卸下电源按钮板(请参阅<mark>卸下电源按钮板</mark>)。
- 12. 取出币形电池(请参阅<u>取出币形电池</u>)。
- 13. 拧下将顶部护盖部件固定至基座盖的四颗螺钉。

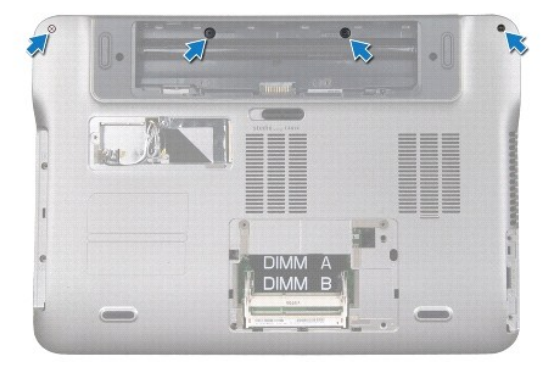

14. 将计算机翻转过来。

- 15. 记下扬声器电缆布线。
- 16. 拧下将顶部护盖部件固定至基座盖的九颗螺钉。
- 17. 用指尖轻轻地使顶部护盖部件从基座盖松开。
- 18. 将顶部护盖部件从基座盖抬起取出。

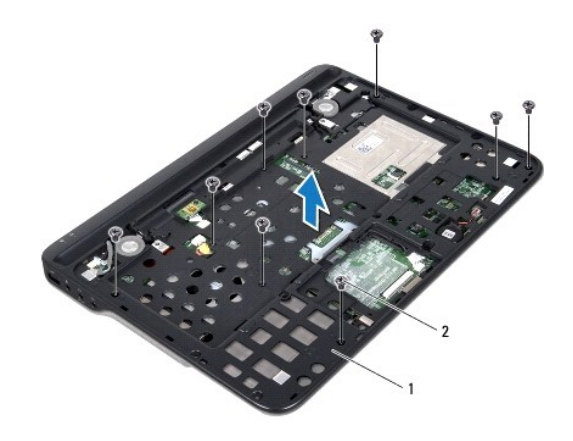

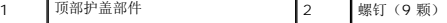

- 19. 卸下 [Bluetooth](file:///C:/data/systems/xpsL401X/cs/sm/bluetoot.htm#wp1213278) 卡(请参阅 卸下 Bluetooth 卡)。
- 20. 卸下子板(请参阅<u>卸下子板</u>)。
- 21. [卸下交流适配器连接器](file:///C:/data/systems/xpsL401X/cs/sm/dccable.htm#wp1179902)(请参阅<u>卸下交流适配器连接器)。</u>
- 22. 卸下处理器风扇和散热器部件(请参阅<u>卸下处理器风扇和散热器部件</u>)。
- 23. 卸下处理器模块(请参阅<u>卸下处理器模块</u>)。
- 24. 卸下系统板(请参阅<mark>卸下系统板</mark>)。

## <span id="page-52-0"></span>装回顶部护盖

- 1. 按照H始之前中的说明进行操作。
- 2. 装回系统板(请参阅<u>装回系统板</u>)
- 3. 装回处理器模块(请参[阅装回处理器模块\)](file:///C:/data/systems/xpsL401X/cs/sm/processo.htm#wp1187222)。
- 4. 装回处理器风扇和散热器部件(请参阅<u>装回处理器风扇和散热器部件</u>)。
- 5. [装回交流适配器连接器](file:///C:/data/systems/xpsL401X/cs/sm/dccable.htm#wp1181309)(请参阅<u>装回交流适配器连接器</u>)。
- 6. 装回子板(请参阅<u>装回子板</u>)。
- 7. 装回 [Bluetooth](file:///C:/data/systems/xpsL401X/cs/sm/bluetoot.htm#wp1213767) 卡(请参阅 装回 Bluetooth 卡)。
- 8. 穿过布线导轨,对扬声器电缆进行布线。
- 9. 将顶部护盖上的卡舌与基座盖上的插槽对齐,然后将顶部护盖部件固定至基座盖上。
- 10. 拧上将顶部护盖固定至基座盖的九颗螺钉。
- 11. 翻转计算机,然后拧上将顶部护盖部件固定至基座盖的四颗螺钉。
- 12. 装回显示屏部件(请参阅<u>装回显示屏部件</u>)。
- 13. 装回键盘(请参阅<mark>装回键盘</mark>)。
- 14. 装回掌垫部件(请参阅<u>装回掌垫部件</u>)。
- 15. 按照<u>[步骤](file:///C:/data/systems/xpsL401X/cs/sm/odd.htm#wp1193199) 5</u> [至步骤](file:///C:/data/systems/xpsL401X/cs/sm/odd.htm#wp1197509) 6 (在<u>[装回光盘驱动器](file:///C:/data/systems/xpsL401X/cs/sm/odd.htm#wp1197977)</u>中)的说明进行操作。
- 16. 装回硬盘驱动器(请参阅<u>装回硬盘驱动器</u>)。
- 17. 装回小型插卡(请参阅<u>装回小型插卡</u>)。
- 18. 装回内存模块(请参阅<u>装回内存模块</u>)。
- 19. 装回从介质卡读卡器插槽卸下的任何空白占位卡或存储卡。
- 20. 装回电池(请参阅<u>装回电池</u>)。

# 小心:在打开计算机之前,请拧上所有螺钉,并确保没有在计算机内部遗留任何螺钉。如果未执行此操作,则可能损坏计算机。